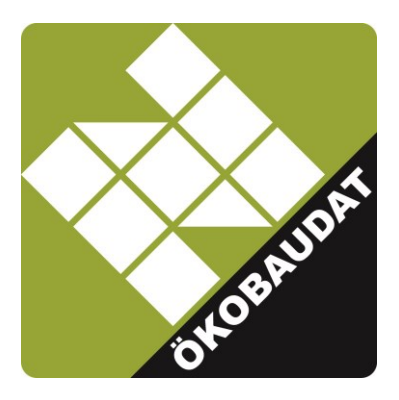

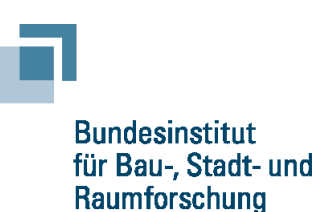

im Bundesamt für Bauwesen und Raumordnung

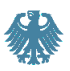

# **ÖKOBAUDAT-Handbuch**

## **Technisch/formale Informationen und Regeln zur ÖKOBAUDAT-Datenbank**

**Version 2.1**

#### **Herausgeber**

Bundesinstitut für Bau-, Stadt- und Raumforschung (BBSR) im Bundesamt für Bauwesen und Raumordnung (BBR) Deichmanns Aue 31-37 D-53179 Berlin

#### **In Kooperation mit dem BBSR erstellt von**

Hildegund Figl IBO – Österreichisches Institut für Bauen und Ökologie GmbH Alserbachstraße 5/8, 1090 Wien, Österreich

Oliver Kusche Oliver Kusche Research & Consulting, Marie-Curie-Str. 1, 79100 Freiburg

Berlin, Wien, Freiburg am 28.06.2021, mit Korrektur am 29.11.2021 und 20.11.2023 Redaktionelle Bearbeitung: 18.12.2023

#### **Nutzungshinweis/Haftungsausschluss**

Die Informationen in diesem Dokument stellen eine Hilfestellung für die Bedienung der ÖKOBAUDAT dar. Diese Anleitung wurde mit großer Sorgfalt erstellt. Eine Gewähr für die Richtigkeit, Vollständigkeit und Aktualität kann dennoch nicht übernommen werden. Für die Inhalte der Sekundärquellen sind die Autoren und der Herausgeber nicht verantwortlich.

#### Inhaltsverzeichnis

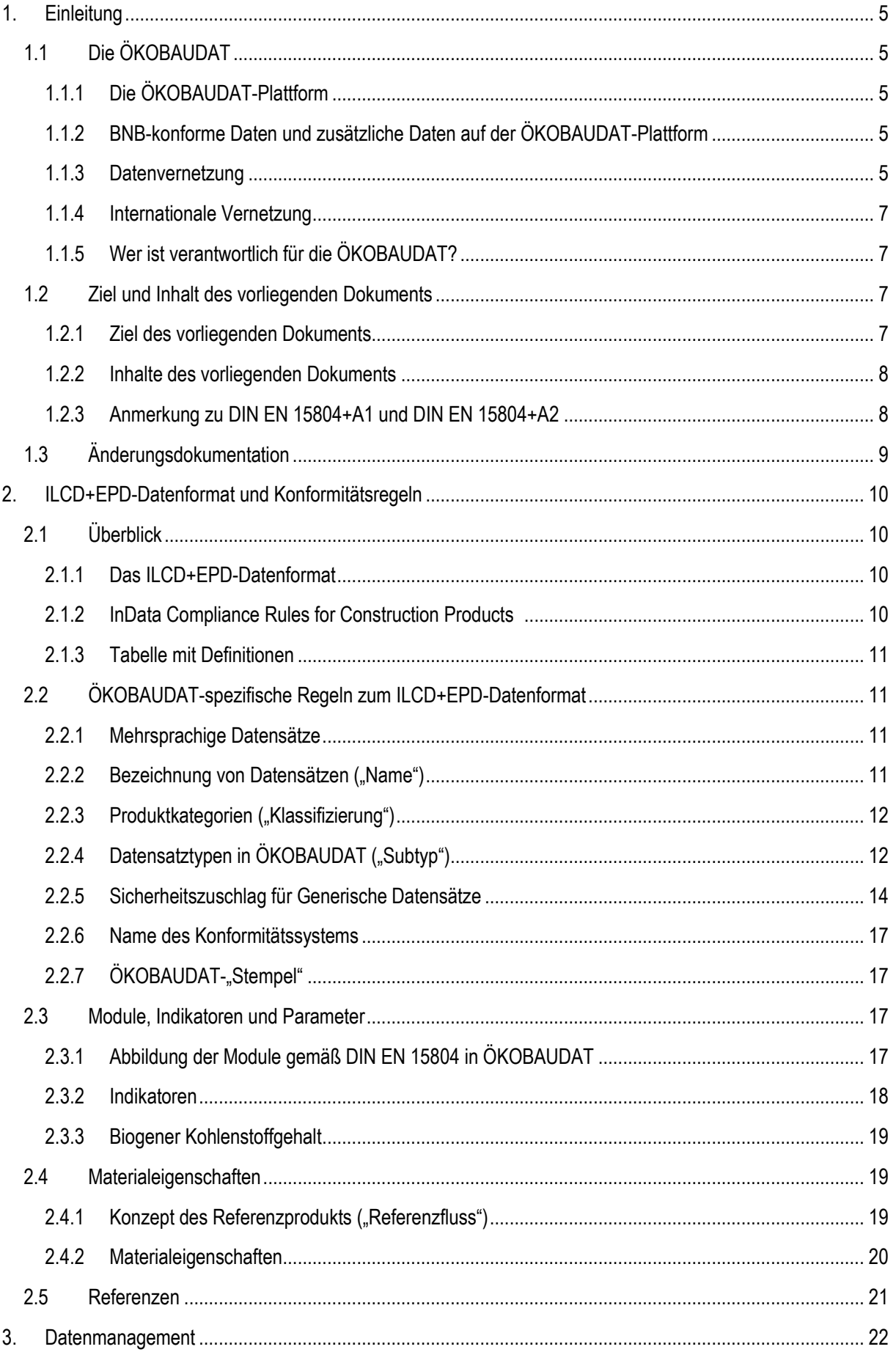

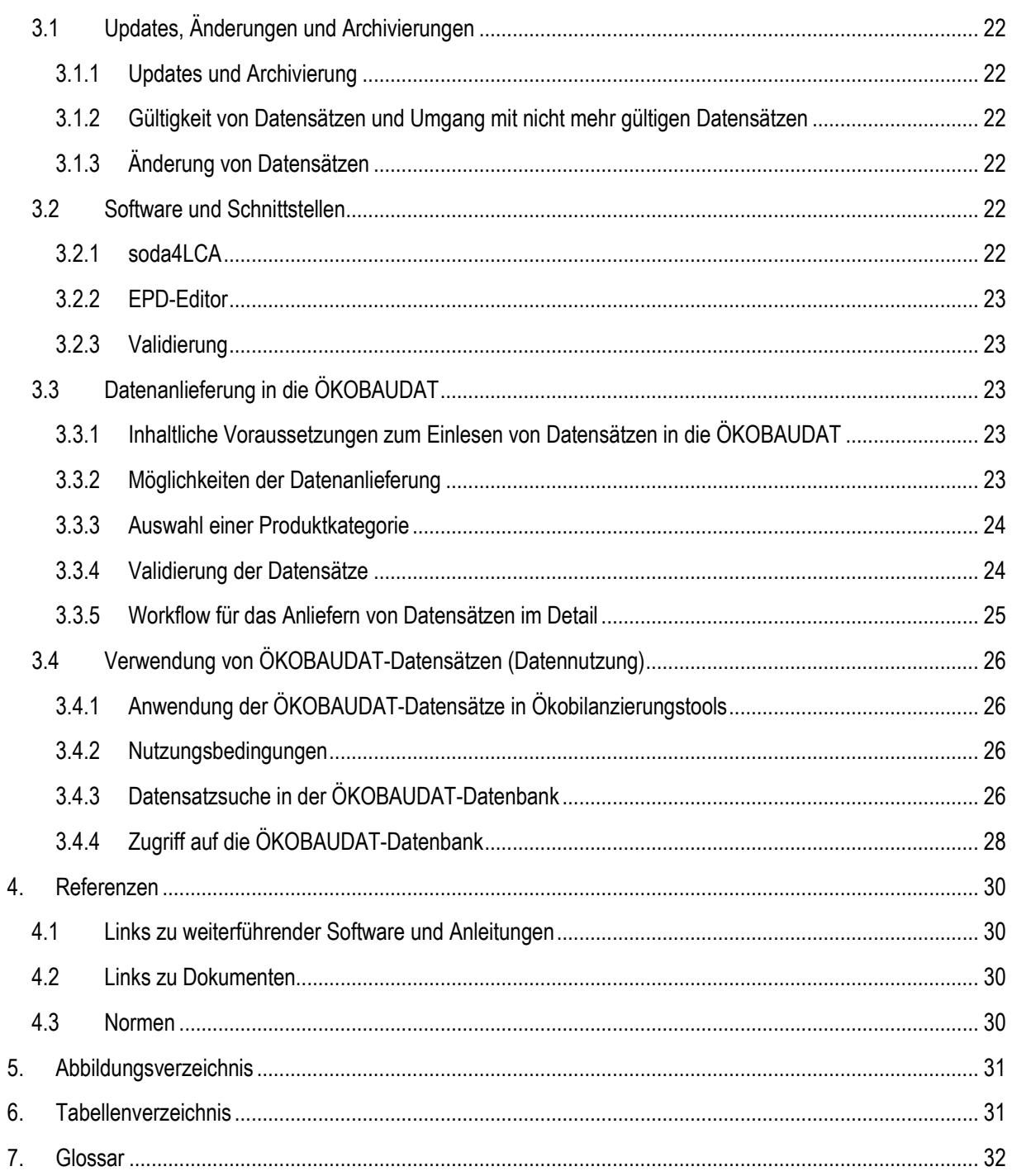

# <span id="page-4-0"></span>**1. Einleitung**

## <span id="page-4-1"></span>**1.1 Die ÖKOBAUDAT**

### <span id="page-4-2"></span>**1.1.1 Die ÖKOBAUDAT-Plattform**

Die ÖKOBAUDAT ist eine Plattform mit Daten, Informationen und Links rund um die Ökobilanzierung von Bauwerken. Die Inhalte auf der ÖKOBAUDAT-Plattform werden unter www.oekobaudat.de in deutscher und englischer Version veröffentlicht.

Im Zentrum der Plattform steht die Online-Datenbank mit Ökobilanz- und EPD<sup>1</sup> -Datensätzen zu Baumaterialien, Bau-, Transport-, Energie- und Entsorgungsprozessen. Mit der ÖKOBAUDAT-Datenbank stellt das BMWSB (Bundesministerium für Wohnen, Stadtentwicklung und Bauwesen) allen Akteuren eine konsistente Datenbasis für die Ökobilanzierung von Bauwerken zur Verfügung.

Die Datensätze entsprechen DIN EN 15804 "Nachhaltigkeit von Bauwerken – Umweltproduktdeklarationen – Grundregeln für die Produktkategorie Bauprodukte" und unterliegen strengen Qualitätsmerkmalen. Sie können in den unterschiedlichsten Gebäudebewertungssystemen eingesetzt werden. Mithilfe von Ökobilanzierungstools, wie dem vom BBSR bereitgestellten eLCA, kann mit der ÖKOBAUDAT-Datenbank der gesamte Lebenszyklus eines Bauwerks zusammengesetzt werden.

Das Datenbanksystem erlaubt über die Such- und Filterfunktionen eine nutzerfreundliche Online-Recherche der Datensätze. Neue EPD-Datensätze werden laufend eingepflegt. Alte Datenbestände werden online archiviert, sodass keine Informationen verloren gehen.

#### <span id="page-4-3"></span>**1.1.2 BNB-konforme Daten und zusätzliche Daten auf der ÖKOBAUDAT-Plattform**

Die ÖKOBAUDAT ist die verbindliche Datenbasis für das Bewertungssystem Nachhaltiges Bauen (BNB). BNBkonforme Datensätze müssen aus Konsistenzgründen auf der Hintergrund-Datenbank GaBi beruhen (siehe *Grundsätze [zur Aufnahme von Ökobilanzdaten in die Online-Datenbank ÖKOBAUDAT](https://www.oekobaudat.de/service/downloads.html)<sup>2</sup>* ). Auf der ÖKOBAUDAT-Plattform werden zusätzlich Datensätze auf Basis der Hintergrunddatenbank "ecoinvent" zur Verfügung gestellt. Diese Daten folgen mit dieser Ausnahme vollumfänglich den ÖKOBAUDAT-Anforderungen hinsichtlich Qualität und Datenformat und können somit in begründeten Fällen für die BNB-Ökobilanz verwendet werden.

Das BNB-System verwendet aktuell noch die Datensätze gemäß EN 15804+A1. Sobald ausreichend Datensätze gemäß EN 15804+A2 zur Verfügung stehen, werden mit Hilfe von Referenzgebäuden neue Benchmarks berechnet.

#### <span id="page-4-4"></span>**1.1.3 Datenvernetzung**

National hat das BBSR eine durchgängige digitalisierte Infrastruktur für die Datenanlieferung in die ÖKOBAUDAT und Weitergabe der Daten in anhängige Tools, wie das Gebäudeökobilanzierungstool eLCA, etabliert. Voraussetzung für die digitalisierten Prozesse waren die Aufstellung der ÖKOBAUDAT als Online-Datenbank, die Entwicklung des ILCD+EPD Datenformates sowie die Bereitstellung geeigneter Datenschnittstellen (API). Weiterhin stellt das BBSR folgende über seine Forschungsprojekte entwickelten Tools zur Verfügung:

- EPD Editor (Modellierung von bzw. Überführung von EPD in EPD-Datensätze im ILCD+EPD Datenformat)
- Validierungswerkzeug (zur Überprüfung des Datenformates vor dem Datentransfer in die ÖKOBAUDAT)

Die ÖKOBAUDAT ist damit Mittelpunkt einer umfangreichen Infrastruktur aus Datenerzeugern, Datenlieferanten, Datenbanken und Datenverwendern im nationalen wie im internationalen Kontext [\(Abbildung 1\)](#page-5-0).

<sup>1</sup> Umweltproduktdeklaration

<sup>2</sup> <https://www.oekobaudat.de/service/downloads.html>

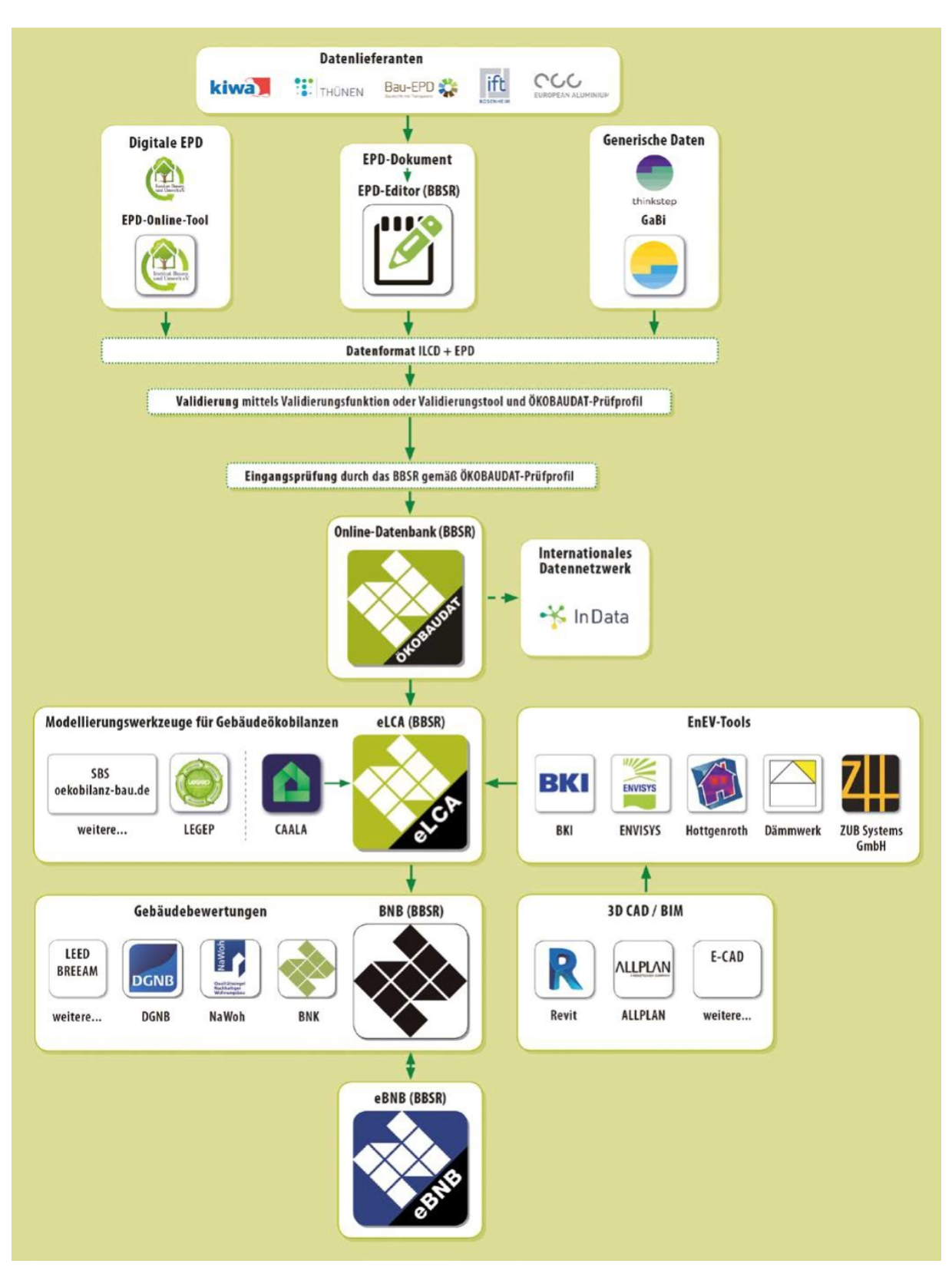

<span id="page-5-0"></span>**Abbildung 1: Digitaler Datenaustausch über standardisierte Prozesse – Datengenerierung, -anlieferung, -distribution und -verwendung, Quelle: BBSR**

#### <span id="page-6-0"></span>**1.1.4 Internationale Vernetzung**

Das BBSR unterstützt das Nachhaltige Bauen und eine breite Anwendung der Ökobilanzierung im internationalen Kontext über verschiedene Aktivitäten. Die vom Bund zur Verfügung gestellte digitalisierte Infrastruktur rund um die ÖKOBAUDAT mit einer Vernetzung von Daten und Tools hat bereits eine internationale Datenbankstruktur im Blick. Die Konformität zu international angewendeten Normen sowie die Open-Source-basierten Tools begünstigen einen globalen Datenaustausch. Deutschland hat mit der Entwicklung des ILCD+EPD Datenformates und den entsprechenden digitalen Strukturen und Werkzeugen eine Vorreiterrolle eingenommen sowie die Voraussetzung und Ausgangsbasis für wesentliche internationale Entwicklungen geschaffen.

Vor diesem Hintergrund hat das BBSR 2015 das "Internationale Ökobilanzdaten-Netzwerk für Nachhaltiges Bauen", kurz "InData", initiiert<sup>3</sup>. Die vom BBSR geleitete InData Working Group ist eine informelle, gemeinnützige Arbeitsgruppe interessierter Stakeholder mit dem Hauptziel, die Digitalisierung von EPDs und Ökobilanzergebnissen im Baubereich zu harmonisieren. Ein gemeinsames Datenformat soll sicherstellen, dass die Daten auf transparente, glaubwürdige und benutzerfreundliche Weise kommuniziert werden. Die offiziellen Spezifikationen, Implementierungsvorgaben und Dokumentationen werden auf der InData-Website unter [https://www.InData.network/resources](https://www.indata.network/resources) veröffentlicht. Die InData-Initiative verwendet dafür das für die ÖKOBAUDAT entwickelte ILCD+EPD Datenformat.

Ergänzend hat InData Konformitätsregeln für die Bereitstellung von EPD-Datensätzen für Bauprodukte (Compliance Rules for Construction Products, kurz CP) festgeschrieben. Diese Konformitätsregeln in der Fassung CPEN2018, CPEN2018v2 und CP-2020 sind Bestandteil der ÖKOBAUDAT-Regeln (Details siehe Abschnitt [2.1.2\)](#page-9-3).

#### <span id="page-6-1"></span>**1.1.5 Wer ist verantwortlich für die ÖKOBAUDAT?**

Herausgeber der ÖKOBAUDAT ist das Deutsche Bundesministerium für Wohnen, Stadtentwicklung und Bauwesen (BMWSB).

Verantwortlich im Sinne des Presserechts ist das Bundesinstitut für Bau-, Stadt- und Raumforschung (BBSR) im Bundesamt für Bauwesen und Raumordnung (BBR).

Die ÖKOBAUDAT und die zugehörigen Tools wurden mit Unterstützung der Deutschen Baustoffindustrie und im Rahmen von Forschungsprojekten des Innovationsprogramms Zukunft Bau entwickelt, an denen unter anderen beibob medienfreunde, greendelta, IBO – Österreichisches Institut für Bauen und Ökologie GmbH, KIT – Institut für Angewandte Informatik, Oliver Kusche Research & Consulting, Online Now! GmbH und Sphera Solutions GmbH (vormals thinkstep) beteiligt waren.

Das BMWSB stellt die ÖKOBAUDAT-Daten kostenfrei und uneingeschränkt zum Zwecke der Berechnung von Gebäudeökobilanzen zur Verfügung. Die Verantwortung für Inhalte und Werte verbleibt beim Eigentümer der Datensätze.

## <span id="page-6-2"></span>**1.2 Ziel und Inhalt des vorliegenden Dokuments**

#### <span id="page-6-3"></span>**1.2.1 Ziel des vorliegenden Dokuments**

Das vorliegende Handbuch ist eine erläuternde Ergänzung zur ÖKOBAUDAT-Datenbank. Es dient als Nachschlagewerk, das alle relevanten technischen/formalen Regeln zur ÖKOBAUDAT-Datenbank zusammenfasst – unabhängig von den inhaltlich-methodischen Anforderungen an EPD-Programme und EPD-Daten, welche im Dokument *[Grundsätze zur Aufnahme von Ökobilanzdaten in die Online-Datenbank](https://www.oekobaudat.de/service/downloads.html)  [ÖKOBAUDAT](https://www.oekobaudat.de/service/downloads.html)<sup>4</sup>* zu finden sind. Neue Vereinbarungen sollen laufend eingearbeitet werden. Wichtige

<sup>3</sup> https://www.indata.network/

<sup>4</sup> <https://www.oekobaudat.de/service/downloads.html>

Änderungen/Neuerungen werden auch über das Feld "Aktuelle Informationen" auf der ÖKOBAUDAT Website kommuniziert.

#### <span id="page-7-0"></span>**1.2.2 Inhalte des vorliegenden** D**okuments**

Im Kapitel [2](#page-9-0) [ILCD+EPD-Datenformat](#page-9-0) und Konformitätsregeln werden die wesentlichen Grundsätze des ILCD+EPD-Datensatzformates und der ÖKOBAUDAT-Konformitätsregeln erläutert. Eine detaillierte Beschreibung zu den Datenfeldern des ILCD+EPD-Datenformats ist in *"Tabelle [mit Definitionen, ILCD+EPD-](https://www.oekobaudat.de/service/downloads.html)[Datenformat"](https://www.oekobaudat.de/service/downloads.html)<sup>5</sup>* zu finden.

Das ÖKOBAUDAT-Datenmanagement ist im Kapitel [3](#page-21-0) dargestellt. Es enthält Informationen zu ÖKOBAUDAT-Updates und zur Archivierung von alten Datenbeständen, zur Gültigkeit von Datensätzen und zum Umgang mit nicht mehr gültigen Datensätzen sowie zur Änderung von Datensätzen. Des Weiteren sind die technisch/formalen Regeln zur Anlieferung von Datensätzen in die ÖKOBAUDAT beschrieben. Zum Schluss wird ein Überblick über die unterschiedlichen Möglichkeiten der Datennutzung bzw. des Datenzugriffs gegeben.

#### <span id="page-7-1"></span>**1.2.3 Anmerkung zu DIN EN 15804+A1 und DIN EN 15804+A2**

Die EN 15804 wurde in den letzten Jahren in größten Teilen mit dem Product Environmental Footprint (PEF) harmonisiert und ab Februar 2020 die neue DIN EN 15804:2012+A2:2019+AC:2021 (im Folgenden "EN 15804+A2") veröffentlicht. Diese ersetzt die Vorgängerversion DIN EN 15804:2012+A1:2013 (im Folgenden "EN 15804+A1"). Für die Wirkungsindikatoren sind neue bzw. aktuellere Charakterisierungsfaktoren definiert, einzelne Wirkindikatoren unterliegen gänzlich neuen Berechnungsmethoden. Zudem gibt es neue Indikatoren. Die nach der EN 15804+A2 berechneten Wirkindikatoren lassen sich damit nicht mehr mit den Ergebnissen gemäß EN 15804+A1 vergleichen. Für eine Übergangsfrist sind auf der ÖKOBAUDAT-Plattform auch noch Daten auf Basis der EN 15804+A1 dargestellt. Die beiden Datenbestände werden im Frontend strikt voneinander getrennt.

Diese Situation wurde im ÖKOBAUDAT-Umfeld wie folgt umgesetzt:

- Im Datenfeld "Name des Konformitätssystems" ist die Normversion (EN 15804+A1 oder EN 15804+A2) verpflichtend anzugeben (siehe Abschnitt [2.2.6\)](#page-16-0).
- Für die Annahme und Publikation von Datensätzen gemäß EN 15804+A1 und ILCD+EPD Datenformat v1.1. (CPEN2018 und CPEN2018v2) gibt es Ablaufdaten, die auf den ÖKOBAUDAT-Internetseiten bekanntgegeben werden.
- Auf der ÖKOBAUDAT-Website sind unter dem Reiter ["Datenbank"](http://www.oekobaudat.de/datenbank/suche.html) drei Datenbank-Sichten zu finden: "ÖKOBAUDAT gemäß EN 15804+A1", "ÖKOBAUDAT gemäß EN 15804+A2" und "Zusätzliche Daten" (Datensätze auf Basis von ecoinvent). Aktuell werden noch die Datensätze "ÖKOBAUDAT gemäß EN 15804+A1" im BNB-System verwendet (siehe Abschnitt [3.4.3\)](#page-25-3).
- In der Schnittstelle sowie in den Downloads im XML- oder CSV-Format kann der Datenbestand über die Spalte "Konformitätssystem" in Datensätze gemäß EN 15804+A1 und EN 15804+A2 gefiltert werden (siehe Abschnit[t 3.4.4\)](#page-27-0).
- Ab Version 5.0 sind im EPD-Editor das neue ILCD+EPD-Datenformat in der Revision v1.2. und die Indikatoren gemäß EN 15804+A2 umgesetzt. Die Vorgängerversionen des EPD-Editors sind nur für Datensätze gemäß EN 15804+A1 und dem alten ILCD+EPD-Datenformat anwendbar (siehe Abschnitt [3.2.2\)](#page-22-0).
- Aktuell gibt es je ein ÖKOBAUDAT-Prüfprofil für Datensätze gemäß EN 15804+A1 / ILCD+EPD-Datenformat v1.1 und EN 15804+A2 / ILCD-Datenformat v1.2 (siehe Abschnitt [3.3.4\)](#page-23-1).
- Für Datensätze gemäß EN 15804+A2 gelten folgende neue Regelungen:
	- o Regelungen zur verpflichtenden Angabe von Ökobilanzindikatoren (siehe Abschnitt [2.3.2](#page-17-0) Indikatoren).

<sup>5</sup> <https://www.oekobaudat.de/service/downloads.html>

o Die Flusseigenschaften "Biogener Kohlenstoffgehalt im Produkt" und "Biogener Kohlenstoffgehalt in der Verpackung" sind anzugeben (siehe Abschnit[t 2.3.3](#page-18-0) Biogener Kohlenstoffgehalt).

Verweise auf eine konkrete Fassung der DIN EN 15804 werden im vorliegenden Dokument durch die Anführung des Amendments gekennzeichnet:

- "EN 15804+A2" für DIN EN 15804:2012+A2:2019+AC:2021
- "EN 15804+A1" für DIN EN 15804:2012+A1:2013

## <span id="page-8-0"></span>**1.3 Änderungsdokumentation**

Im Vergleich zur Version 2.1 vom 29.11.2021 wurden folgende redaktionellen Änderungen eingearbeitet:

- Bundesministerium für Wohnen, Stadtentwicklung und Bauwesen (BMWSB) (zuvor BMI)
- Alternativtexte bei Abbildungen
- Informationen zu InData aktualisiert (Kapitel 1.1.4 und 2.1.2)
- Normenzitate aktualisiert
- Abschnitt [2.2.7](#page-16-1): "Dieser Datensatz ist Bestandteil der ÖKOBAUDAT" (vorher: "Dieser Datensatz wurde vom BBSR geprüft und ist Bestandteil der ÖKOBAUDAT")
- Abschnitt [3.4.2](#page-25-2): "Für die Erstellung von Produkt-Ökobilanzen ist die ÖKOBAUDAT nicht zulässig." (vorher: "... nicht vorgesehen.")

# <span id="page-9-0"></span>**2. ILCD+EPD-Datenformat und Konformitätsregeln**

## <span id="page-9-1"></span>**2.1 Überblick**

### <span id="page-9-2"></span>**2.1.1 Das ILCD+EPD-Datenformat**

Die ÖKOBAUDAT-Datensätze entsprechen syntaktisch dem ILCD-Datenformat<sup>6</sup> mit Erweiterungen für EPD-Daten, welche nicht mit dem ILCD-Format abgebildet werden können. Bei einzelnen Datenfeldern wurden Spezifizierungen zur ILCD-Definition gemacht bzw. wurden diese vereinfacht, wenn die detaillierten Beschreibungen für EPD-Datensätze nicht relevant sind. Dieses adaptierte ILCD-Format wird "ILCD+EPD-Datenformat" genannt.

Die aktuell gültige Version ist das ILCD+EPD-Datenformat in der Revision 1.2.

#### <span id="page-9-3"></span>**2.1.2 InData Compliance Rules for Construction Products (Konformitätsregeln für die Bereitstellung von EPD-Datensätzen für Bauprodukte)**

Die InData-Working Group (siehe auch Abschnitt [1.1.4](#page-6-0) Internationale Vernetzung) hat Konformitätsregeln für die Bereitstellung von EPD-Datensätzen für Bauprodukte (Compliance Rules for Construction Products, kurz CP) festgeschrieben. Diese beruhen im Wesentlichen auf dem vom BBSR entwickelten ILCD+EPD-Datenformat und der EN 15804.

[Tabelle 1](#page-9-4) zeigt die bisher von der InData verabschiedeten Versionen von Compliance Rules.

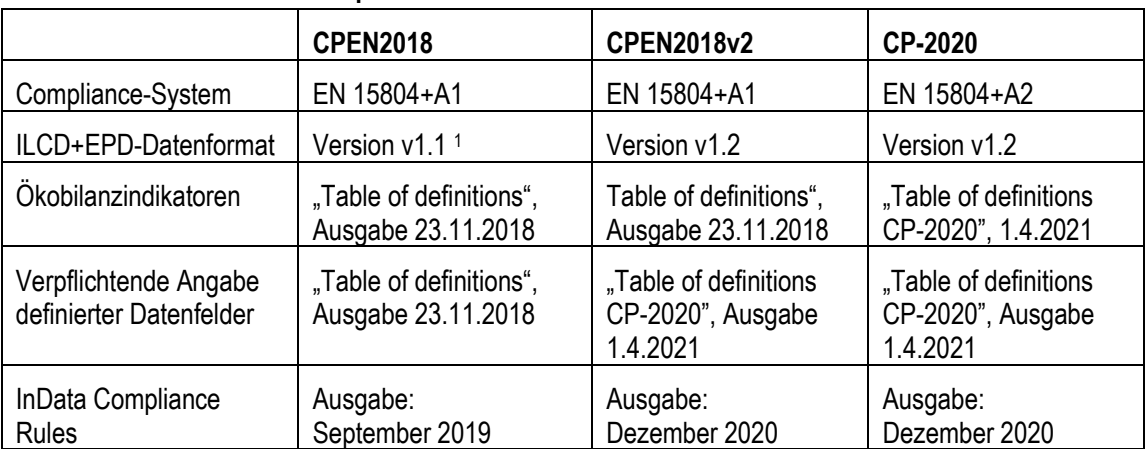

#### <span id="page-9-4"></span>**Tabelle 1: Überblick über die Versionen von Konformitätsregeln der InData Initiative für die Bereitstellung von EPD-Datensätzen für Bauprodukte**

<sup>1</sup> ursprünglich ohne Versionsbezeichnung

Diese Konformitätsregeln sind auch Bestandteil der ÖKOBAUDAT-Regeln. Für die Aufnahme von Datensätzen in die ÖKOBAUDAT gelten zusätzlich die Bestimmungen des vorliegenden Handbuchs und der *[Grundsätze zur](https://www.oekobaudat.de/service/downloads.html)  [Aufnahme von Ökobilanzdaten in die Online-Datenbank ÖKOBAUDAT](https://www.oekobaudat.de/service/downloads.html)*.

#### Wichtiger Hinweis:

ÖKOBAUDAT-Datensätze sind InData konform, wenn sie der Empfehlung folgen, dass die Datenfelder "Name" und "Technisches Anwendungsgebiet des Produkts oder Prozesses" auch in Englisch vorliegen (siehe auch Abschnitt [2.2.1](#page-10-2) Mehrsprachige Datensätze).

Umgekehrt sind InData konforme Datensätze nicht notwendigerweise ÖKOBAUDAT konform (siehe auch Abschnitt [2.2.7](#page-16-1) ÖKOBAUDAT-"Stempel").

<sup>6</sup> <http://eplca.jrc.ec.europa.eu/LCDN/developerILCDDataFormat.xhtml>

#### <span id="page-10-0"></span>**2.1.3 Tabelle mit Definitionen**

<span id="page-10-4"></span>Eine detaillierte Beschreibung zu den Datenfeldern des "ILCD+EPD-Datenformats" ist in der *["Tabelle mit](https://www.oekobaudat.de/service/downloads.html)  [Definitionen, ILCD+EPD-Datenformat](https://www.oekobaudat.de/service/downloads.html) CP-2020" <sup>7</sup>* zu finden. Die Tabelle enthält die Bezeichnung der Datenfelder und die jeweiligen Definitionen/Erläuterungen dazu. Zusätzliche Spalten weisen aus, welche Datenfelder im Vergleich zum ILCD-Format ergänzt oder abgeändert wurden und ob die Eingabe verpflichtend ("**m**andatory") oder optional ("**o**ptional") ist. Zusätzliche Erläuterungen zu Inhalten komplexer Datenfelder sind in "*[FAQ:](https://www.oekobaudat.de/service/downloads.html)  [ILCD+EPD Datenformat, InData Compliance CP-2020](https://www.oekobaudat.de/service/downloads.html)*["](#page-10-4) <sup>7</sup> zusammengestellt. Die Erläuterungen zur Vorgängerversion des ILCD+EPD Datenformats sind in "*[FAQ: ILCD+EPD Datenformat, InData Compliance CP-](https://www.oekobaudat.de/service/downloads.html)[2020 und CPEN2018v2](https://www.oekobaudat.de/service/downloads.html)*" [7](#page-10-4) zu finden.

In den folgenden Kapiteln sind ÖKOBAUDAT spezifische Regeln zu bestimmten Feldern des "ILCD+EPD-Datenformat" erläutert.

## <span id="page-10-1"></span>**2.2 ÖKOBAUDAT-spezifische Regeln zum ILCD+EPD-Datenformat**

#### <span id="page-10-2"></span>**2.2.1 Mehrsprachige Datensätze**

In der ÖKOBAUDAT können Datensätze in mehreren Sprachen dargestellt werden. Alle Inhalte in den verschiedenen Sprachen sind dabei immer in einem physikalischen Datensatz enthalten. Die Sprache ist am Flaggensymbol zu erkennen (Such-Tabelle).

Anmerkung 1: Der Datenlieferant ist für die korrekte Wiedergabe der Datensatzinhalte in allen Sprachen, in denen ein Datensatz veröffentlicht werden soll, verantwortlich.

Anmerkung 2: Im Aufgabenbereich des Bundes sollen vorzugsweise deutschsprachige Datensätze bereitgestellt werden. Seit Mitte 2018 sind in der ÖKOBAUDAT aber auch Daten und zugehörige Textinformationen, die nur in Englisch vorliegen, zulässig. Bei englischsprachigen EPD- bzw. Ökobilanzdatensätzen wäre es jedoch wünschenswert, dass die Kerninformationen für sämtliche Textfelder eines ÖKOBAUDAT-Datensatzes in deutscher Sprache geliefert werden. Auch Kurzfassungen mit Verweis auf detailliertere Fassungen im englischsprachigen Datensatz sind zulässig.

Anmerkung 3: Die Datenfelder "Name" (des Datensatzes) und "Technisches Anwendungsgebiet des Produkts oder Prozesses" müssen zweisprachig in Englisch und in Deutsch geliefert werden, da sie nur dann im internationalen Netzwerkknoten der InData (siehe auch Abschnitte [1.1.4](#page-6-0) und [2.1.2\)](#page-9-3) zur Verfügung gestellt werden können (Voraussetzung für InData Compliance).

#### <span id="page-10-3"></span>**2.2.2 Bezeichnung von Datensätzen ("Name")**

Strikte Vorgaben für die Bezeichnung von Datensätzen in ÖKOBAUDAT gibt es nicht. Für die bessere Auffindbarkeit der Datensätze in der ÖKOBAUDAT wird die Bezeichnung von EPD-Datensätzen in vorgeschlagener Reihenfolge empfohlen:

Markenname Produktname ggfAllgBauproduktbezeichnung ggfCharakterisierendeEigenschaften

Beispiel: Ensinger Thermix TX Pro Abstandhalter

Ad Markenname: Hier handelt es sich um den Markennamen, hilfsweise den Firmennamen. Der Name muss nicht vollständig sein, die Firma jedoch möglichst eindeutig erkennbar. Der Markenname sollte für alle EPD-Datensätze derselben Marke gleich lauten.

Ad Produktname: Der Produktname muss nicht vollständig sein, jedoch möglichst eindeutig.

-

<sup>7</sup> <https://www.oekobaudat.de/service/downloads.html>

Ad ggfAllgBauproduktbezeichnung: Da Anwender in verschiedensten Umgebungen ÖKOBAUDAT-Datensätze vorfinden können, ist die zugehörige ÖKOBAUDAT-Kategorie oft erst nach Einsehen des Datensatzes ersichtlich. Auch sind manche ÖKOBAUDAT-Kategorien so weit gefasst, dass daraus noch nicht die konkrete Produktart ablesbar ist. Wenn daher aus dem Produktnamen nicht hervorgeht, für welches Produkt der EPD-Datensatz gilt, wird empfohlen, eine allgemeine Bauproduktbezeichnung (z.B. "Abstandhalter", "Klebstoff") in der Datensatzbezeichnung aufzunehmen. Für Produkte, für die es normierte oder gebräuchliche Produkttypenbezeichnungen gibt (z.B. "GKF" für Gipskarton-Feuerschutzplatten) wird empfohlen, diese zu verwenden.

Ad ggfCharakterisierendeEigenschaften: Falls der EPD-Datensatz bestimmte technische oder sonstige Eigenschaften aufweist, die für die Anwendung des Datensatzes oder für die Auswahl des Produkts von Bedeutung sind, wird empfohlen, diese in der Datensatzbezeichnung aufzunehmen. Ein Beispiel für eine solche Eigenschaft könnte die Dicke eines Produkts sein, wenn die deklarierte Einheit einen Quadratmeter beträgt. Die Anwender können damit unmittelbar aus dem Namen die Dimension ablesen, ohne vorher in den Datensatz Einsicht nehmen zu müssen. Nicht identifikationsprägende Eigenschaften des Produkts wie Rohdichte ohne Bezug zur deklarierten Einheit etc., die ohnehin als Referenzflusseigenschaften angelegt sind, sollten nicht im Namen angeführt werden.

Beschränkungen bezüglich Verwendung von Sonderzeichen gibt es keine.

Das BBSR behält sich vor, Datenlieferanten auf missverständliche Bezeichnungen ihrer Datensätze hinzuweisen und eine entsprechende Umbenennung einzufordern.

#### <span id="page-11-0"></span>**2.2.3 Produktkategorien ("Klassifizierung")**

Die Datensätze müssen einer der vorgegebenen Produktkategorien der ÖKOBAUDAT zugeordnet werden. Die aktuellen Produktkategorien sind auf der [Internetseite der ÖKOBAUDAT](https://www.oekobaudat.de/service/downloads.html)<sup>8</sup> zu finden.

#### **Tabelle 2: Beispiel für Produktkategorien in der ÖKOBAUDAT, Quelle: BBSR**

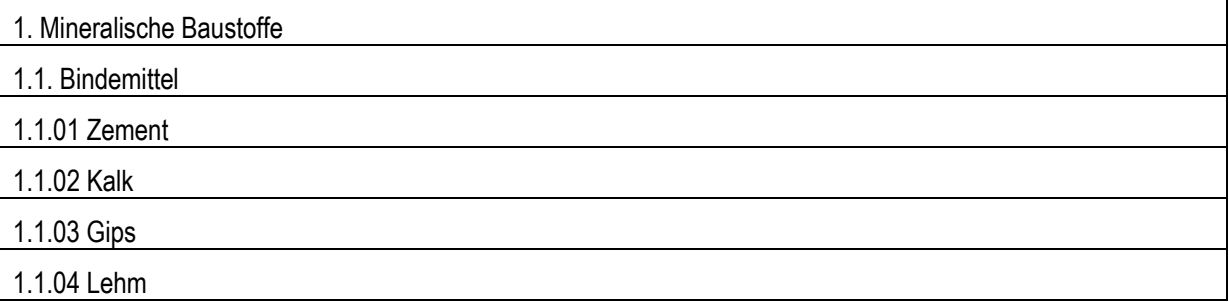

Fehlende Produktkategorien können nur durch das BBSR hinzugefügt werden (siehe [3.3.5](#page-24-0) [Workflow für das](#page-24-0)  [Anliefern von Datensätzen](#page-24-0) im Detail).

Das auf ÖKOBAUDAT zum Download bereitliegende Kategorie-File aktualisiert sich automatisch, sobald die neue Kategorie angelegt wurde.

#### <span id="page-11-1"></span>**2.2.4** Datensatztypen in ÖKOBAUDAT ("Subtyp")

Bezüglich der Repräsentativität von Ökobilanzdaten werden in ÖKOBAUDAT die folgenden Datensatztypen ("subtypes" im ILCD+EPD Datenformat) unterschieden:

• *specific dataset* – hersteller-(unternehmens-) spezifischer Datensatz für ein konkretes Produkt eines Werkes

<sup>8</sup> <https://www.oekobaudat.de/service/downloads.html>

- *average dataset* –durchschnittliche Datensätze von Industrieverbänden, mehreren Firmen, mehreren Werken oder mehreren Produkten (d.h. auf Grundlage von Daten der Industrieproduktion von Unternehmen)
- *representative dataset* Datensätze, die repräsentativ für ein Land / eine Region sind (z.B. Durchschnitt DE)
- *template dataset* unspezifische Datensätze für spezifische Produkte, die auf Basis einer "Muster-EPD" erstellt wurden
- *generic dataset* generische Datensätze gemäß DIN EN 15804 sowie andere, nicht auf Basis von Industriedaten modellierte Datensätze (z.B. auf der Basis von Literatur, Expertenwissen etc.)

Die Art des Datensatzes muss für jeden Datensatz (im Feld "subtype") angegeben werden. Der Datensatztyp ist von entscheidender Bedeutung für die Anwendbarkeit von Ökobilanzdatensätzen und wird daher in der Datensatzübersicht auf der ÖKOBAUDAT-Website in einer eigenen Spalte neben dem Namen angezeigt.

In den *[Grundsätzen zur Aufnahme von Ökobilanzdaten in die Online-Datenbank ÖKOBAUDAT](https://www.oekobaudat.de/service/downloads.html)<sup>9</sup>* werden zudem drei zur Aufnahme in die ÖKOBAUDAT berechtigte Datenkategorien definiert:

- Kategorie A Verifizierte EPD gemäß DIN EN 15804 im Programmbetrieb gemäß DIN EN ISO 14025 erstellt
- Kategorie B -Verifizierte EPD (B1) bzw. Ökobilanzdaten mit externer Prüfung (B2) gemäß DIN EN 15804
- Kategorie C Ökobilanzdaten gemäß DIN EN 15804 ohne externe Verifizierung bzw. kritische Prüfung ("Generische Datensätze")

Von der Datenkategorie hängt die Art der geforderten "Konformitätsprüfung" ab. Sie wird im Datenformat nicht abgebildet. Vom Betrachtungsgegenstand her lassen sich die Daten der ÖKOBAUDAT in die Gruppe "Bauprodukte" und "Weitere Lebenszyklusdaten" unterscheiden.

[Tabelle 3](#page-13-1) zeigt die möglichen Variationen der in ÖKOBAUDAT vorkommenden Datenkategorien und Datensatztypen.

Anmerkung zur Auswahl der passenden Datenkategorie für Holz und Holzprodukte:

Bei der Auswahl und Verwendung des passenden Datensatzes sind immer die individuelle Zielstellung der Ökobilanz, das zu bewertende Produktsystem sowie die Datenqualität und -herkunft zu beachten. Deshalb wird von einer pauschalen Einschränkung bzw. Empfehlung zur Verwendung bestimmter Datensätze und/oder -kategorien grundsätzlich abgesehen. Ausnahmen stellen Datensätze für Holz und Holzprodukte des Thünen Instituts (Kategorie B) dar. Diese sind repräsentativ für die Produktion in Deutschland, d. h. es liegen spezifische Produktionsdaten für zahlreiche deutsche Werke zugrunde und sie wurden einer externen Überprüfung unterzogen. Diese Datensätze sind im BNB bevorzugt für ökobilanzielle Betrachtungen einzusetzen, sofern für die verbauten Holzprodukte keine produktspezifischen EPDs zugeordnet und verwendet werden können.

-

<sup>9</sup> <https://www.oekobaudat.de/service/downloads.html>

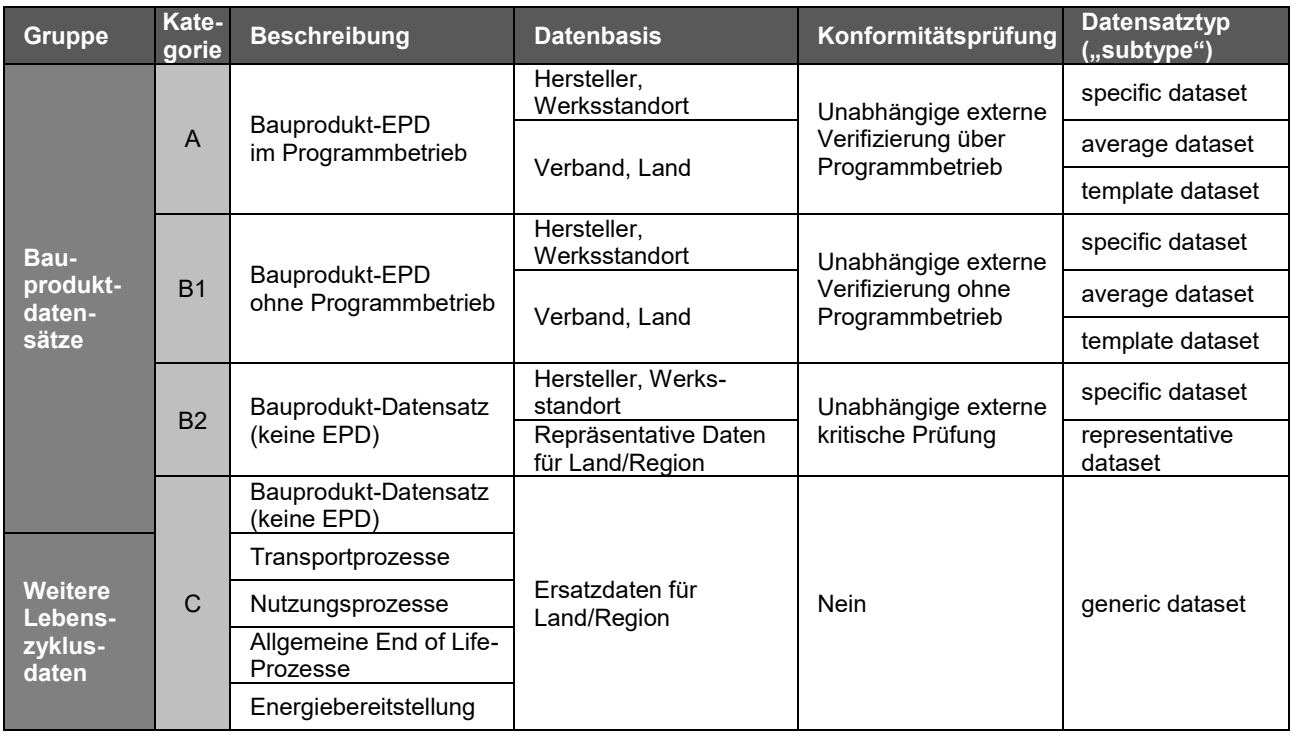

<span id="page-13-1"></span>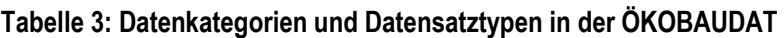

#### <span id="page-13-0"></span>**2.2.5 Sicherheitszuschlag für Generische Datensätze**

In ÖKOBAUDAT werden generische Daten für die Berechnungen von Gebäude- oder Bauteil-Ökobilanzen z.B. im Rahmen des Bewertungssystems Nachhaltiges Bauen (BNB) zur Verfügung gestellt. Sie können in der Planungsphase verwendet werden, wenn die spezifischen Produkte noch nicht bekannt sind oder dann, wenn keine spezifischen Daten verfügbar sind.

#### **Konzept der Sicherheitszuschläge**

In der ÖKOBAUDAT werden die Indikatorwerte der generischen Datensätze mit einem Sicherheitszuschlag versehen. Die Sicherheitszuschläge werden konsistent über alle deklarierten Module des Lebenszyklus auf alle in [Tabelle 4](#page-14-0) mit einem "X" markierten Indikatoren angewandt. Indikatoren, die materialinhärente Eigenschaften und "reine" Zusatzinformationen der Ökobilanz darstellen, werden dabei nicht mit einem Sicherheitszuschlag versehen.

Die Anwendung erfolgt über den Sicherheitsfaktor (SHF); dieser ergibt sich als Summe aus dem Sicherheitszuschlag und der Basiszahl 1:

Beispiel: SHZ = 20% = 0,2; SHF = 1 + SHZ = 1 + 0,2 = 1,2

Bei positiven Bilanzwerten wird der SHF multipliziert (= Erhöhung des Basiswerts), negative Bilanzwerte werden durch den SHF geteilt (= Verringerung des Basiswerts), z.B. Erhöhung von Lasten in Modul C3, Verringerung von Gutschriften in Modul D.

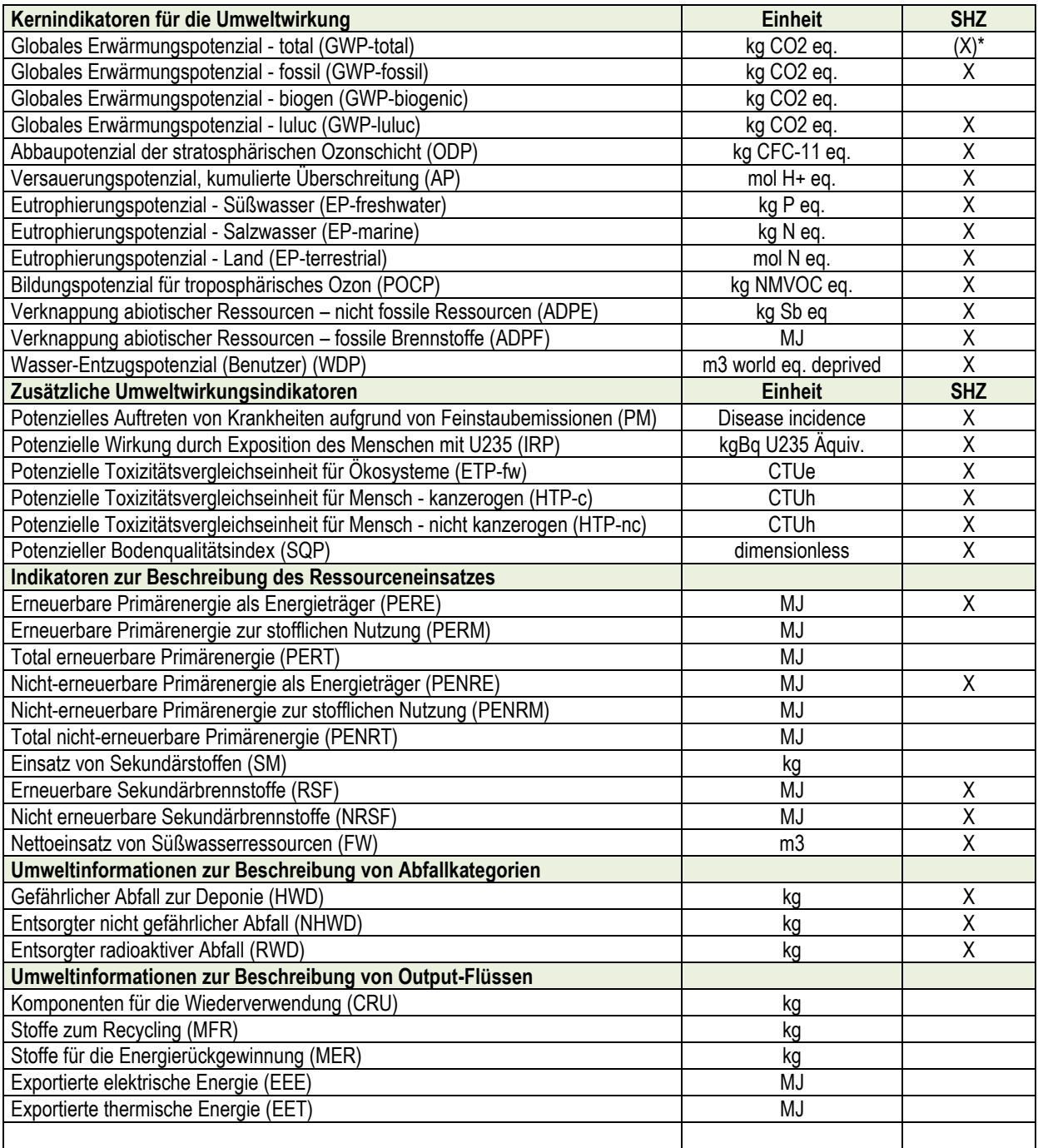

#### <span id="page-14-0"></span>**Tabelle 4: Anwendung der Sicherheitszuschläge (SHZ) auf die Indikatoren der EN 15804/A2**

\*) Die Sicherheitszuschläge für GWP total sind die Summe der Sicherheitszuschläge für GWP luluc und GWP fossil

#### **Berechnung der Sicherheitszuschläge**

Diese Sicherheitszuschläge sollen die Umweltwirkungen unter Worst-Case-Annahmen konservativ abschätzen und somit Unsicherheiten in der Datenqualität ausgleichen.

Für die Bestimmung der Sicherheitszuschläge werden die Datensätze in Bezug auf Vollständigkeit der Modellierung und (technologische, zeitliche und geografische) Repräsentativität in drei Stufen klassifiziert [\(Tabelle 5\)](#page-15-0). Je nach Vollständigkeit und Repräsentativität der Datensätze werden den Datensätzen Sicherheitszuschläge in Höhe von 10 %, 20 % oder 30 % zugeordnet. Datensätze, die hinsichtlich Vollständigkeit und Repräsentativität die Anforderungen gemäß Stufe 3 nicht erfüllen, können nicht in die ÖKOBAUDAT aufgenommen werden bzw. sind nachzubessern.

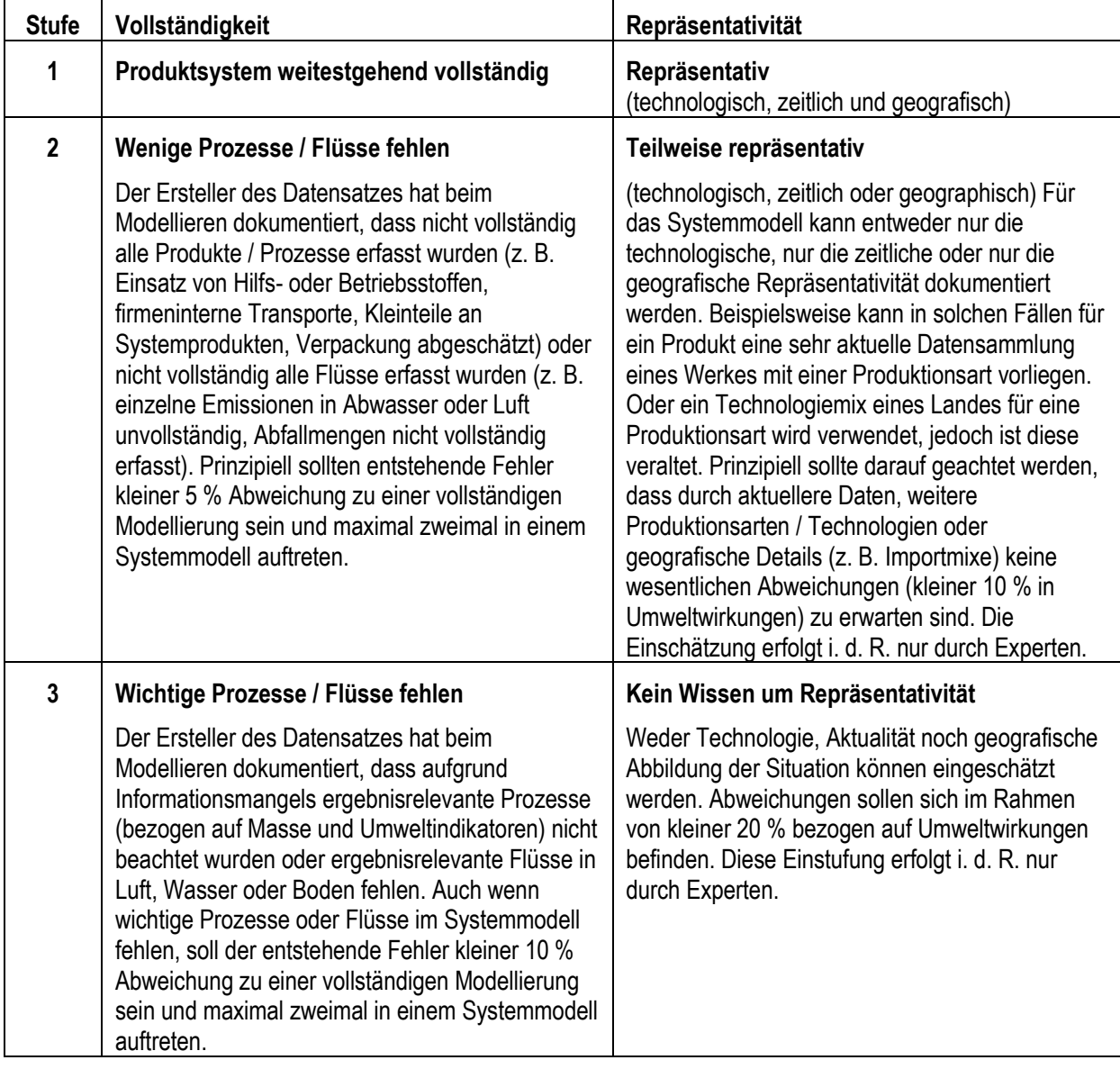

#### <span id="page-15-0"></span>**Tabelle 5: Einstufung der Datensätze hinsichtlich Vollständigkeit und Repräsentativität**

Für die Ausweisung des Sicherheitszuschlages ist die schlechtere Einstufung ausschlaggebend [\(Tabelle 6\)](#page-15-1).

#### <span id="page-15-1"></span>**Tabelle 6: Sicherheitszuschläge**

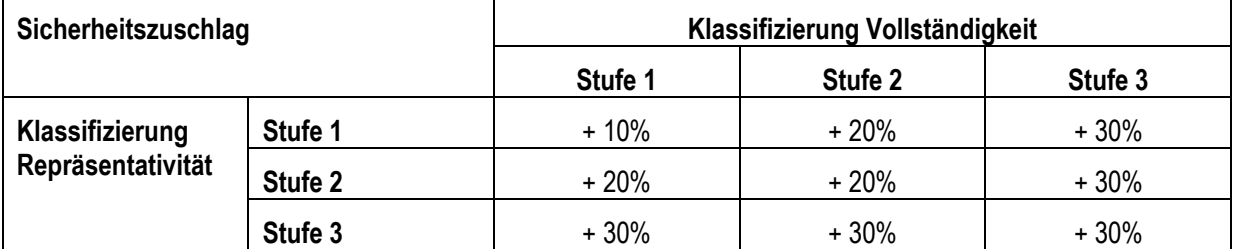

Die Sicherheitszuschläge werden vom Datensatzlieferanten (Sphera Solutions GmbH, vormals thinkstep) ermittelt und sind in der ÖKOBAUDAT in den Indikatorwerten bereits enthalten. Die Höhe der Sicherheitszuschläge, inklusive Begründung für Sicherheitszuschläge in Höhe von 20 % und 30 %, ist in den entsprechenden Datensätzen dokumentiert.

#### <span id="page-16-0"></span>**2.2.6 Name des Konformitätssystems**

Hier können Normen und/oder andere Konformitätssysteme angeführt werden, mit denen der Datensatz konform ist. Jedenfalls anzugeben sind in diesem Datenfeld

- die dem Datensatz hinterlegte Normversion der EN 15804.
- die Normen, welche Grundlage für die Verifizierung waren.

Anmerkung: Technisch wurde im bisherigen ILCD+EPD-Datenformat nur "DIN EN 15804" als Quelldatensatz hinterlegt. Mit der Verabschiedung des neuen ILCD-EPD Datenformats v1.2 ist unter "EN 15804" daher die Version EN 15804:2012+A1:2013 zu verstehen<sup>10</sup>. Für Datensätze nach der neuen Norm DIN EN 15804:2012+A2:2019 bzw. DIN EN 15804:2012+A2:2019+AC:2021 ist die Auswahl "EN 15804+A2" als Quelldatensatz anzugeben.

#### <span id="page-16-1"></span>**2.2.7 ÖKOBAUDAT-"Stempel"**

ÖKOBAUDAT-Datensätze unterliegen einem besonderen Qualitätsmanagement: Die Datenlieferanten werden zunächst nach Antragstellung und Überprüfung vom BBSR anerkannt. Danach werden inhaltliche Stichprobenprüfungen durchgeführt. Dabei werden die Datensätze hinsichtlich Vollständigkeit und Plausibilität überprüft und es werden regelmäßige Wiederholungsprüfungen der Datenlieferanten durchgeführt. Erst nach erfolgreichem Durchlaufen des Qualitätsmanagements werden Daten für die ÖKOBAUDAT durch das BBSR frei gegeben. Diese Freigabe durch das BBSR stellt ein wichtiges Qualitätsmerkmal dar.

Die Daten der ÖKOBAUDAT werden international und in verschiedenen weiterführenden Berechnungswerkzeugen verwendet. Der sogenannte ÖKOBAUDAT-Stempel macht die Zugehörigkeit der Datensätze zur ÖKOBAUDAT transparent und gegenüber anderen, die nicht die Anforderungen der ÖKOBAUDAT erfüllen oder nicht vom BBSR geprüft worden sind, unterscheidbar.

Nur das BBSR ist berechtigt, den ÖKOBAUDAT-Stempel zu vergeben. Der BBSR-Administrator weist dem Datenbestand im ÖKOBAUDAT-Backend vor der Freigabe den Stempel zu. In der öffentlichen Datensatz-Detailansicht wird daraufhin der ÖKOBAUDAT-Stempel "Dieser Datensatz ist Bestandteil der ÖKOBAUDAT" ganz oben angezeigt. Darüber hinaus wird als Seitenhintergrund das ÖKOBAUDAT-Logo angezeigt.

## <span id="page-16-2"></span>**2.3 Module, Indikatoren und Parameter**

#### <span id="page-16-3"></span>**2.3.1 Abbildung der Module gemäß DIN EN 15804 in ÖKOBAUDAT**

Die DIN EN 15804 unterteilt den Lebensweg von Bauprodukten in Module A bis D gemäß [Abbildung 2.](#page-16-4)

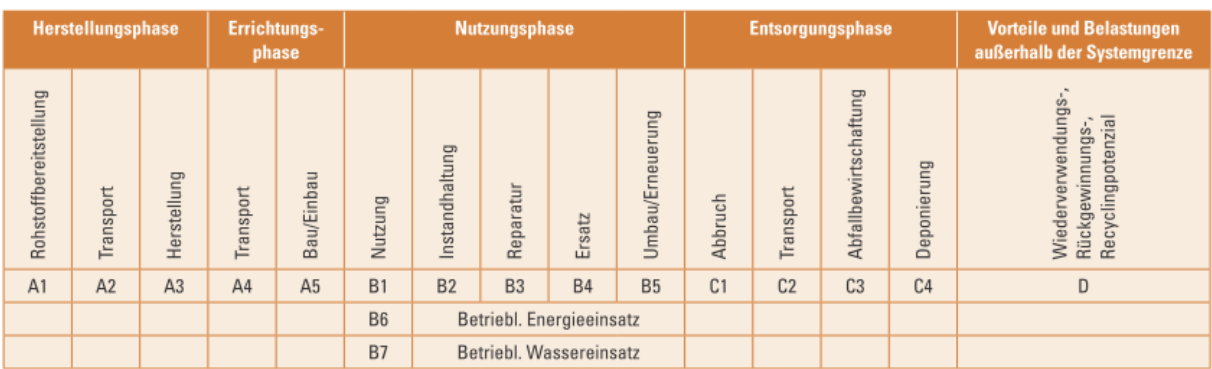

#### <span id="page-16-4"></span>**Abbildung 2: Lebenswegmodule gemäß DIN EN 15804**

-

 $10$  Von der Umbenennung des bisherigen Auswahlwerts "EN 15804" in "EN 15804+A1" wurde abgesehen, da damit Datensätze nach EN 15804+A1 in unterschiedlichen Revisionen des Datenformats unterschiedliche Werte (Bezeichnungen) hätten und weil von einer relativ kurzen Übergangszeit der Koexistenz von A1 und A2 Datensätzen auszugehen ist.

In den ÖKOBAUDAT-Datensätzen werden nur jene Module angeführt, für die Daten vorliegen.

Wie in DIN EN 15804 dürfen die Module A1 bis A3 (Herstellungsphase) einzeln und / oder aggregiert angeführt werden, alle anderen Module müssen einzeln dargestellt werden. Die Summe von A1 bis A3 muss aus den Einzelwerten A1 bis A3 berechnet sein (keine gerundeten Daten).

Liegen für einzelne Module keine Daten vor, wird das Modul im ÖKOBAUDAT-Frontend nicht dargestellt. "0" bedeutet eine gerechnete bzw. nachgewiesene "0".

#### <span id="page-17-0"></span>**2.3.2 Indikatoren**

In der ÖKOBAUDAT werden grundsätzlich die gemäß DIN EN 15804+A1 bzw. DIN EN 15804+A2 geforderten Umweltindikatoren abgebildet. Die Deklaration der "Zusätzlichen Indikatoren zur Beschreibung der Umweltwirkungen" gemäß EN 15804+A2 ist freiwillig. Ihre Angabe in der ÖKOBAUDAT ist nur zulässig, wenn diese Indikatoren in der EPD deklariert sind.

Liegen für einzelne Indikatorwerte ausnahmsweise keine Daten vor, wird der Wert im ÖKOBAUDAT- Frontend als not declared ("ND") gekennzeichnet. "0" bedeutet eine gerechnete bzw. nachgewiesene "0".

Mindestens drei signifikante Kommastellen müssen eingegeben werden.

#### **Einschränkungshinweise ("Disclaimer")**

Die EN 15804+A2 legt Einschränkungshinweise ("Disclaimer") für einzelne Wirkungsindikatoren fest (7.2.3.3, Tabelle 5).

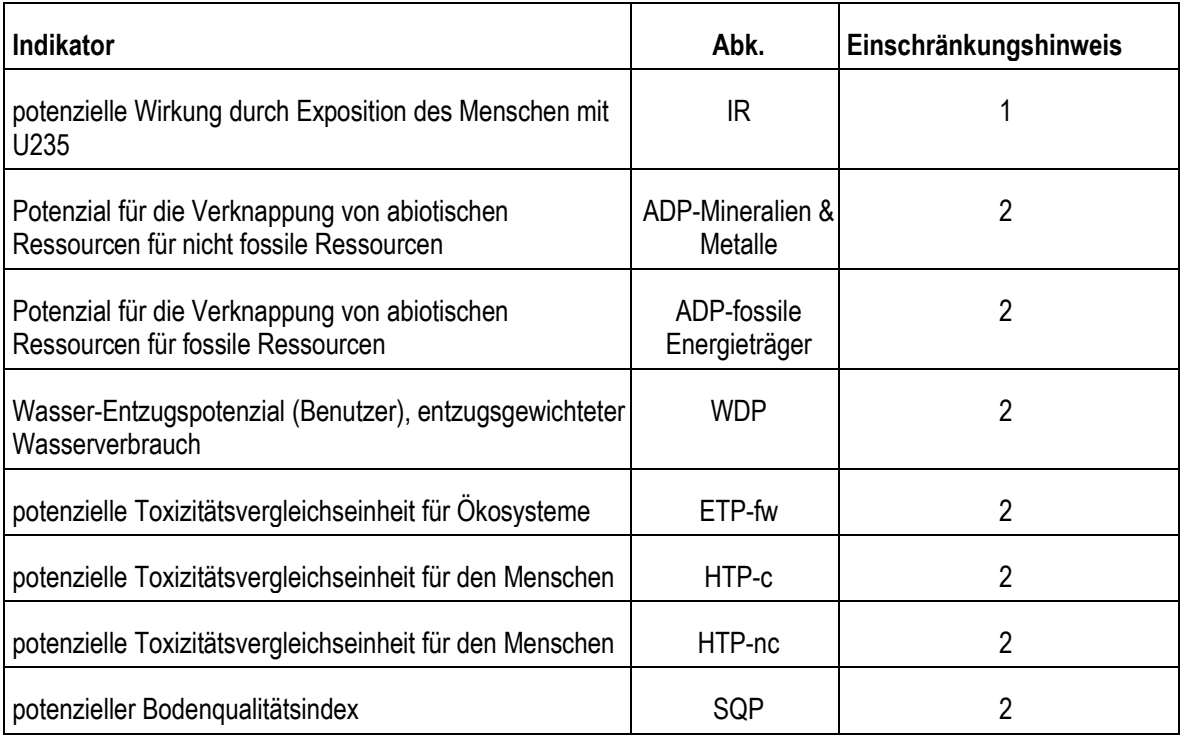

#### **Tabelle 7: Einschränkungshinweise für bestimmte Wirkungsindikatoren gemäß EN 15804+A2**

Einschränkungshinweis 1 — Diese Wirkungskategorie behandelt hauptsächlich die mögliche Wirkung einer ionisierenden Strahlung geringer Dosis auf die menschliche Gesundheit im Kernbrennstoffkreislauf. Sie berücksichtigt weder Auswirkungen, die auf mögliche nukleare Unfälle und berufsbedingte Exposition zurückzuführen sind, noch auf die Entsorgung radioaktiver Abfälle in unterirdischen Anlagen. Die potenzielle vom Boden, von Radon und von einigen Baustoffen ausgehende ionisierende Strahlung wird ebenfalls nicht von diesem Indikator gemessen.

Einschränkungshinweis 2 — Die Ergebnisse dieses Umweltwirkungsindikators müssen mit Bedacht angewendet werden, da die Unsicherheiten bei diesen Ergebnissen hoch sind oder da es mit dem Indikator nur begrenzte Erfahrungen gibt.

Diese Einschränkungshinweise sind in der ÖKOBAUDAT bei den jeweiligen Indikatoren hinterlegt und müssen nicht mit dem Datensatz geliefert werden.

#### **Eutrophierungspotenzial - Süßwasser (EP-freshwater)**

EN 15804+A2 enthält bei der Definition des Eutrophierungspotentials - Süßwasser) einen Einheitenfehler. Richtigerweise müsste die Einheit "kg P Äquiv." (also Phosphor) lauten. In der Norm ist jedoch die falsche Einheit "kg PO4 Äquiv." (also Phosphat) angeführt. Die in der EN 15804+A2 irrtümlich angeführte Einheit für das Eutrophierungspotential - Süßwasser "kg PO4 Äquiv." ist durch "kg P Äquiv." zu ersetzen. Die Berechnungen sind korrekt unter der Verwendung der richtigen Charakterisierungsfaktoren für "kg P Äquiv." zu führen.

#### <span id="page-18-0"></span>**2.3.3 Biogener Kohlenstoffgehalt**

Für Datensätze gemäß EN 15804+A2 sind die Flusseigenschaften "Biogener Kohlenstoffgehalt im Produkt" und "Biogener Kohlenstoffgehalt in der Verpackung" verpflichtend anzugeben (siehe auch Abschnitt [2.4.1\)](#page-18-2).

Ausnahmeregel:

Die Angabe des biogenen Kohlenstoffes kann gemäß EN 15804+A2 unterlassen werden, wenn der Kohlenstoffgehalt des Produkts bzw. der Verpackung unter 5% der Gesamtmasse liegt. Im ÖKOBAUDAT-Frontend wird in diesem Fall der Wert "ND" angezeigt. Da im Datenformat für Flusseigenschaften jedoch nur Zahlwerte eingegeben werden können, ist bei der Datenanlieferung in die ÖKOBAUDAT ein Workaround erforderlich:

• Die Angabe des biogenen Kohlenstoffes ist verpflichtend. Trifft die Ausnahmeregel gem. EN 15804+A2 zu, ist statt "ND" eine "-1000" einzugeben. "0" bedeutet eine gerechnete bzw. nachgewiesene "0".

#### <span id="page-18-1"></span>**2.4 Materialeigenschaften**

#### <span id="page-18-2"></span>**2.4.1 Konzept des Referenzprodukts ("Referenzfluss")**

Ein EPD-Datensatz umfasst die Umweltindikatorwerte für alle Lebensphasen des Produkts ebenso wie die relevanten Metadaten (Beschreibung der Prozesse, Materialeigenschaften). Dabei ist dieser aus zwei physikalischen Datensätzen zusammengesetzt: dem eigentlichen "EPD-Datensatz" ("Prozessdatensatz", englisch "process dataset" des ILCD+EPD Datenformats) sowie dem Produktflussdatensatz des Referenzprodukts ("Fluss-Datensatz", englisch "flow dataset" des ILCD Formats).

Jedem EPD-Datensatz ist genau ein "Referenzfluss" zugeordnet. Einem "Referenzfluss" können dagegen mehrere EPD-Datensätze zugeordnet werden. Die Trennung der unterschiedlichen Produktinformationen erlaubt die Modellierung von Produkthierarchien, in der mehrere konkrete Prozessdatensätze ein "Referenzprodukt" repräsentieren können.

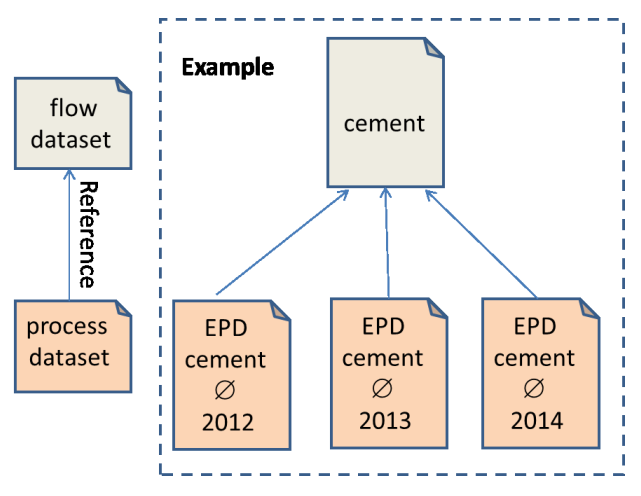

#### **Abbildung 3: Jeder Produktdatensatz setzt sich aus einem Referenzfluss-Datensatz (flow dataset) und einem Prozessdatensatz (process dataset) zusammen**

Im Referenzfluss werden die charakterisierenden Eigenschaften des Produkts hinterlegt. Das sind: Name, Klassifizierung (i.e. Obergruppen der ÖKOBAUDAT-Produktkategorie), Version, UUID, letzte Änderung, Flusstyp (hier immer "Produkt") und Flusseigenschaften (i.e. deklarierte Einheit).

Bei den Flusseigenschaften gibt es eine Liste von möglichen Eigenschaften (z.B. technische wie Rohdichte – siehe [2.4.2](#page-19-0) [Materialeigenschaften](#page-19-0) – oder "umweltorientierte" wie den "Biogenen Kohlenstoffgehalt" – sieh[e 2.3.3\)](#page-18-0), die man beliebig erweitern kann..

Ändern sich charakteristische Eigenschaften des Produkts wie die deklarierte Einheit oder die Rohdichte, ist ein neuer Referenzfluss anzulegen.

#### <span id="page-19-0"></span>**2.4.2 Materialeigenschaften**

Folgende Materialeigenschaften werden derzeit von der technischen Infrastruktur unterstützt:

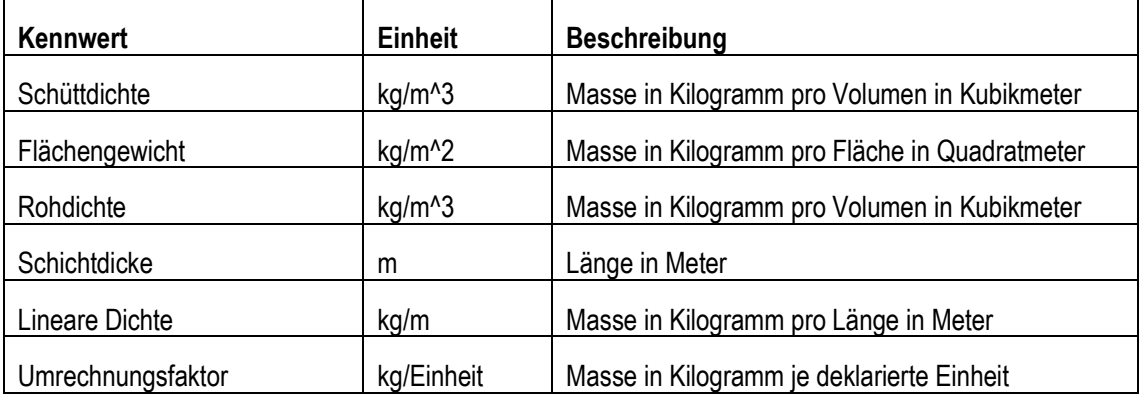

#### **Tabelle 8: Materialeigenschaften**

Die Angabe eines Umrechnungsfaktors in Masse ist in ÖKOBAUDAT verpflichtend. Wenn der Indikatorwert für die deklarierte Einheit durch den Umrechnungsfaktor dividiert wird, muss das Ergebnis der Indikatorwert für 1 Kilogramm Produkt sein. Der Umrechnungsfaktor darf anderen Werten nicht widersprechen.

Im Dokument "[ÖKOBAUDAT-Anleitungen für Materialangaben](https://www.oekobaudat.de/service/downloads.html)" werden die für eine Gebäudeökobilanzierung mit eLCA erforderlichen Materialangaben in Abhängigkeit von der deklarierten Einheit ausführlich dargestellt. Die folgende Tabelle gibt einen Überblick über deklarierte Einheiten und zugehörige Umrechnungsfaktoren:

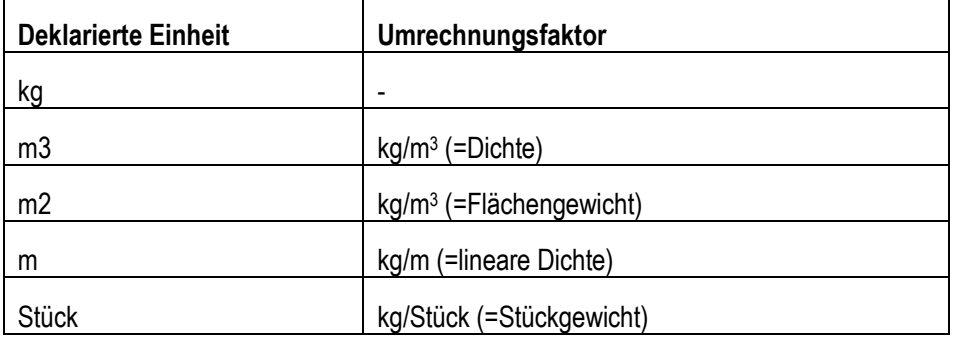

#### **Tabelle 9: Umrechnungsfaktoren in Abhängigkeit der deklarierten Einheit**

Anmerkung: Im ILCD+EPD-Format ist die Materialeigenschaft eine im Produktfluss und nicht im EPD-Datensatz definierte Eigenschaft (siehe Abschnitt [2.4.1](#page-18-2) Konzept des Referenzflusses oben).

## <span id="page-20-0"></span>**2.5 Referenzen**

Alle vom eigentlichen EPD-Datensatz referenzierten Produkt-, Kontakt- und Quellendatensätze sowie ggf. verknüpfte externe Dokumente ("external docs" wie z.B. PDF-Dokumente und Abbildungen) sind mitzuliefern, sofern diese nicht bereits in der ÖKOBAUDAT enthalten sind. Alternativ können diese Daten auch auf einem öffentlich zugänglichen Internet-Webserver bereitgehalten werden. Die entsprechenden Links sind im Datensatz anzugeben. Dabei ist sicherzustellen, dass diese Dokumente dort dauerhaft und langfristig und in der geeigneten Version verfügbar sind.

Mehrere Datensätze können auch in einem ZIP-Archiv zusammengefasst werden. Dieses muss strukturell dem ILCD-Standard für ZIP-Archive entsprechen, d.h. einen Ordner "ILCD" mit Unterordnern für die einzelnen Datensatztypen enthalten wie in der folgenden Abbildung dargestellt:

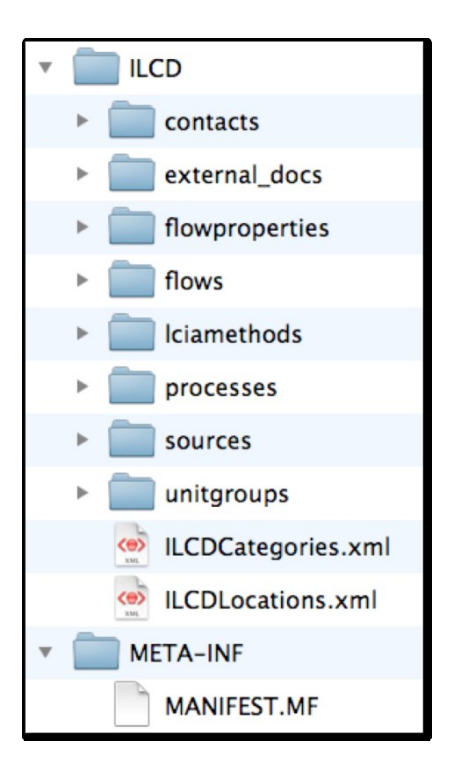

**Abbildung 4: ILCD-Standard für ZIP-Archive**

Die Dateinamen von externen Dokumenten sollten außerdem eindeutig sein (z.B. Datensatzbezeichnung, UUID oder Vergleichbares enthalten). Es sollen im Namen externer Dokumente keine Leerzeichen, Umlaute oder andere Sonderzeichen außer Binde- und Unterstrich verwendet werden.

## <span id="page-21-0"></span>**3. Datenmanagement**

## <span id="page-21-1"></span>**3.1 Updates, Änderungen und Archivierungen**

#### <span id="page-21-2"></span>**3.1.1 Updates und Archivierung**

Mitte 2018 wurden die Vorgaben für die Herausgabe einer neuen ÖKOBAUDAT Version abgeändert: Akzeptierte EPD-Programmbetreiber können nun laufend Datensätze überstellen. Ein neues ÖKOBAUDAT Release erfolgt weiterhin ca. einmal im Jahr mit dem Update der generischen Datensätze.

Laufend vorgenommene geringfügige Ergänzungen oder Korrekturen werden mit Datum in einer Korrekturliste dokumentiert. In regelmäßigen Abständen wird die jeweils aktuelle Version fürs Archiv festgehalten.

Diese ÖKOBAUDAT-Datenbankversionen sind eindeutig durch Jahreszahl, Ausgabenummer des entsprechenden Jahres und Datum gekennzeichnet, z.B. ÖKOBAUDAT 2019-I vom 27.02.2019. Datenbestände von Vorgänger-Versionen werden online archiviert, sodass keine Informationen verloren gehen. Diese Datenbestände können über den Reiter "Datenbank/Archiv" aufgerufen und im XML-Format als ZIP oder als CSV-Datensätze heruntergeladen werden. Ein Browsen durch diese Datenbestände auf der ÖKOBAUDAT-Plattform ist nicht mehr möglich.

#### <span id="page-21-3"></span>**3.1.2 Gültigkeit von Datensätzen und Umgang mit nicht mehr gültigen Datensätzen**

Die Datensätze werden bei Erstanlieferung formal (alle) und inhaltlich (Stichproben) auf Konformität mit den ÖKOBAUDAT-Anforderungen geprüft. Die erfolgreiche Aufnahme von Daten in die ÖKOBAUDAT gilt dann bis zum Ablauf ihrer Gültigkeit laut EPD. Die Datenlieferanten sind über den Anwenderkreis ÖKOBAUDAT in die Weiterentwicklung der ÖKOBAUDAT eingebunden und erfahren somit unmittelbar über Adaptionen der ÖKOBAUDAT-Anforderungen. Die Datensätze sind so rasch wie möglich, spätestens aber nach Ablauf der Gültigkeit auf die jeweils aktuellsten ÖKOBAUDAT-Anforderungen anzupassen.

EPD Datensätze werden mit Ablauf ihrer Gültigkeit grundsätzlich aus der ÖKOBAUDAT entfernt. In Ausnahmefällen, d.h. beim drohenden Wegfall zentraler Datensätze im Kontext der Gebäudeökobilanzierung, behält sich das BMWSB / BBSR vor, diese Datensätze in der ÖKOBAUDAT zu belassen, um die Berechnungen von Gebäudeökobilanzen weiterhin sicherzustellen.

Der Anwender kann über die Produktsuche Datensätze nach Ablaufjahr filtern. Außerdem ist im Datenblatt unter "Datensatz gültig bis" vermerkt, wann ein Datensatz abläuft.

#### <span id="page-21-4"></span>**3.1.3 Änderung von Datensätzen**

BMWSB und BBSR nehmen als Betreiber der ÖKOBAUDAT-Datenbank grundsätzlich keine Änderungen an Datensätzen vor, sondern spielen dies an den jeweiligen Datenlieferanten (z. B. EPD-Programmbetrieb) zurück. Geänderte Datensätze erhalten eine neue Versionsnummer und werden in der Liste der "Neuen Datensätze" angeführt.

## <span id="page-21-5"></span>**3.2 Software und Schnittstellen**

## <span id="page-21-6"></span>**3.2.1 soda4LCA**

Die ÖKOBAUDAT-Datenbank basiert technisch auf der Software soda4LCA und ist mit einer standardisierten Schnittstelle (API) zum Datenaustausch ausgestattet. Über die Schnittstelle können andere Anwendungen und Softwarewerkzeuge Datensätze aus der ÖKOBAUDAT lesen beziehungsweise – mit entsprechenden Berechtigungen – direkt in die ÖKOBAUDAT importieren. Die API-Dokumentation wird u.a. auf der [Internetseite](https://www.oekobaudat.de/service/downloads.html)  [der ÖKOBAUDAT](https://www.oekobaudat.de/service/downloads.html)<sup>11</sup> im HTML- und PDF-Format zur Verfügung gestellt.

<span id="page-22-5"></span>Weiterführende Informationen für Programmierer und das Software Repository zur Software soda4LCA sind unter folgendem Link zu finden: <http://www.iai.kit.edu/soda4LCA>

Beispiele für Abfragen über die API sind im Abschnitt [3.4.4](#page-27-0) zu finden.

#### <span id="page-22-0"></span>**3.2.2 EPD-Editor**

Im EPD-Editor, einem eigenständig lauffähigen Softwarewerkzeug, können Datensätze im ILCD+EPD-Format generiert werden. Alternativ können Daten direkt über die Online-Schnittstelle ins ÖKOBAUDAT Backend angeliefert werden.

Hinweis: Der EPD-Editor basiert auf dem bisherigen Plugin für openLCA und ersetzt dieses seit 2017. Während der EPD Editor ständig weiterentwickelt wird, wurde die Weiterentwicklung des openLCA Plugin eingestellt.

Der Link zum EPD-Editor und der Download des dazugehörigen Handbuchs sind auf der ÖKOBAUDAT-Website unter [Downloads](https://www.oekobaudat.de/service/downloads.html)<sup>[11](#page-22-5)</sup> zu finden.

Ab Version 5.0 sind im EPD-Editor das neue ILCD+EPD-Datenformat in der Revision v1.2. und die Indikatoren gemäß EN 15804+A2 umgesetzt. Die Vorgängerversionen des EPD-Editors sind nur für Datensätze gemäß EN 15804+A1 und dem alten ILCD+EPD-Datenformat anwendbar.

#### <span id="page-22-1"></span>**3.2.3 Validierung**

Um zu überprüfen, ob Datensätze dem ILCD+EPD-Datenformat entsprechen, steht ein eigenständig und plattformunabhängig lauffähiges Validierungswerkzeug auf der ÖKOBAUDAT-Website unter [Downloads](https://www.oekobaudat.de/service/downloads.html)[11](#page-22-5) zur Verfügung. Es ist darauf zu achten, dass immer auch das jeweils aktuelle Prüfprofil (ebenfalls auf der Website zu finden) hinterlegt wird (siehe auch Abschnitt [3.3.4](#page-23-1) Validierung der Datensätze).

## <span id="page-22-2"></span>**3.3 Datenanlieferung in die ÖKOBAUDAT**

#### <span id="page-22-3"></span>**3.3.1 Inhaltliche Voraussetzungen zum Einlesen von Datensätzen in die ÖKOBAUDAT**

Die ÖKOBAUDAT bezieht ihre Datensätze in der Regel von EPD-Programmbetreibern. Bevor Datensätze in ÖKOBAUDAT eingelesen werden, muss eine Autorisierung durch das BBSR vorliegen. Details zu den inhaltlichen Voraussetzungen und zum Prozessablauf für die Aufnahme von Daten sind in *[Grundsätze zur](https://www.oekobaudat.de/service/downloads.html)  [Aufnahme von Ökobilanzdaten in die Online-Datenbank ÖKOBAUDAT](https://www.oekobaudat.de/service/downloads.html)*[11](#page-22-5) zu finden.

#### <span id="page-22-4"></span>**3.3.2 Möglichkeiten der Datenanlieferung**

Wurde die inhaltliche Prüfung zur Aufnahme von Ökobilanzdaten erfolgreich bestanden, kann beim BBSR um entsprechende Zugangsdaten zum Einlesen der Daten angesucht werden. Der Programmbetreiber ist verantwortlich für die Erstellung und Prüfung (Verifizierung) einer EPD und überstellt anschließend die Daten in die ÖKOBAUDAT.

Es gibt prinzipiell zwei Wege des Datenimports:

- 1. Import über den EPD-Editor
- 2. Direktimport über die Schnittstelle

Jedenfalls ist eine vorherige Validierung der Datensätze erforderlich (siehe Abschnitt [3.3.4\)](#page-23-1)

<sup>11</sup> <https://www.oekobaudat.de/service/downloads.html>

#### *1. Import über den EPD-Editor*

Die Ökobilanzdaten können in den frei zur Verfügung gestellten "EPD-Editor" eingegeben und von dort in das ÖKOBAUDAT-Backend importiert werden.

<span id="page-23-2"></span>Der EPD-Editor inkl. Anleitung zur Bedienung steht unter [Downloads](https://www.oekobaudat.de/service/downloads.html)<sup>12</sup> bereit.

#### *2. Direktimport über die Schnittstelle*

EPD-Programmbetreiber können Ökobilanzdaten aus ihren eigenen Datenbanksystemen über die geeignete Schnittstelle online direkt in die ÖKOBAUDAT transferieren.

#### <span id="page-23-0"></span>**3.3.3 Auswahl einer Produktkategorie**

Falls in ÖKOBAUDAT keine passende Produktkategorie vorhanden ist, kann der zuständige Datenlieferant (EPD Programmbetrieb) dem BBSR die Einrichtung einer neuen Kategorie für sein Produkt vorschlagen. Der Vorschlag muss die deutsche und englische Bezeichnung der Kategorie beinhalten. Der Datenlieferant stimmt sich hierbei ggf. mit dem Datensatz-Eigentümer ab. Akzeptiert das BBSR die Kategorie(n), wird diese seitens des BBSR hinzugefügt und der Datenlieferant informiert. Der Datensatz kann nun eingelesen werden.

Akzeptiert das BBSR den Vorschlag nicht, liefert der Datensatzlieferant einen neuen Vorschlag. Wird auch dieser Vorschlag nicht akzeptiert, bedarf es weiterer Abstimmungen. Die Datensätze können erst übergeben werden, wenn eine akzeptable Lösung für die Produktkategorie gefunden wird.

Das BBSR ist für eine zeitnahe Umsetzung verantwortlich.

#### <span id="page-23-1"></span>**3.3.4 Validierung der Datensätze**

Bevor Datensätze zur ÖKOBAUDAT übertragen werden, müssen Datenformat und Produktkategoriezuordnung auf Korrektheit validiert werden.

Für diese Validierung wird ein Prüfprofil zur Verfügung gestellt. Aktuell gibt es je ein ÖKOBAUDAT-Prüfprofil für Datensätze gemäß EN 15804+A1 / ILCD+EPD-Datenformat v1.1 und für Datensätze gemäß EN 15804+A2 / ILCD-Datenformat v1.2.

Die jeweils aktuellste Version des eigenständigen Validierungswerkzeugs sowie eine kurze Bedienungsanleitung können unter [Downloads](https://www.oekobaudat.de/service/downloads.html)[12](#page-23-2) bezogen werden. Das Validierungswerkzeug ist plattformunabhängig lauffähig, sehr benutzerfreundlich und intuitiv bedienbar.

Um die Dateien gegen die spezifischen Formaterweiterungen und Kategorien der ÖKOBAUDAT prüfen zu können, muss im Validierungswerkzeug bzw. in der integrierten Validierungsfunktion das Prüfprofil hinterlegt werden. Dieses kann ebenfalls von der ÖKOBAUDAT-Website[12](#page-23-2) heruntergeladen werden.

Erst nach erfolgreicher Validierung kann der Datenlieferant die Daten in das Backend der ÖKOBAUDAT exportieren.

<sup>12</sup> <https://www.oekobaudat.de/service/downloads.html>

#### <span id="page-24-0"></span>**3.3.5 Workflow für das Anliefern von Datensätzen im Detail**

1. Datenlieferant erstellt ÖKOBAUDAT konforme Datensätze. Das bedeutet:

a) Der Datenlieferant übergibt nur Datensätze, die den ÖKOBAUDAT

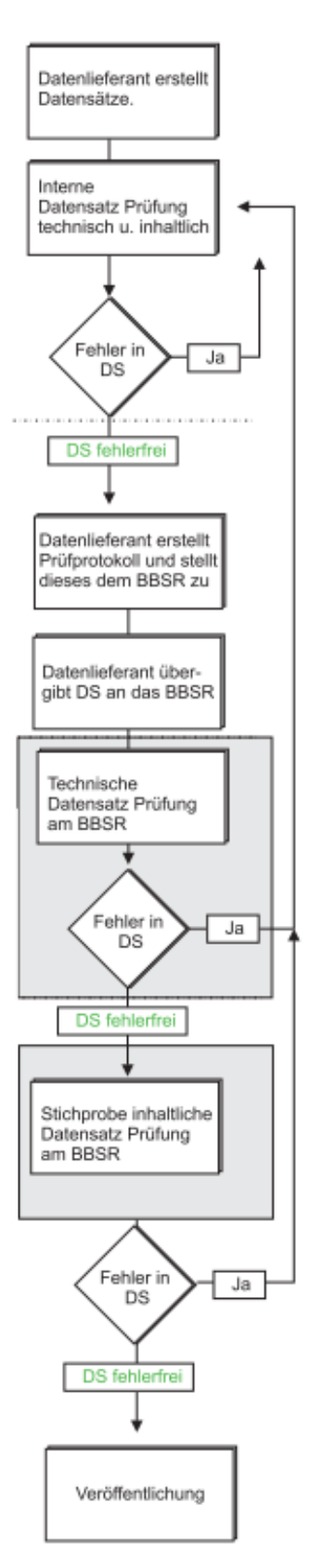

Grundsätzen entsprechen. Der Datenlieferant hat diese Konformität vor Übergabe für jeden Datensatz zu prüfen ("inhaltliche Prüfung")

- b) Der Datensatzlieferant übergibt seine Datensätze in dem aktuellen ÖKOBAUDAT Format (ILCD + EPD).
- c) Der Datenlieferant überprüft vor Datenübergabe seine Datensätze mit den vom BBSR zur Verfügung gestellten Werkzeugen in der aktuellsten Version (Validation Tool).

2. Der Datenlieferant ergreift Maßnahmen, wenn das Prüfprotokoll fehlerhafte Datensätze aufzeigt:

- a) "Kategorie"-Fehler: bestehende Produktkategorie auswählen oder bei Bedarf Vorschlag für neue Produktkategorie ans BBSR (siehe [3.3.3\)](#page-23-0).
- b) "Modul D ohne C"-Fehler: Datensätze mit einem Modul D ohne ein Modul C werden seit 2019 nicht mehr akzeptiert.
- c) "Forbidden negative Value"-Fehler: Datenlieferant prüft die angezeigten Indikatorwerte auf nicht zulässige negative Werte und korrigiert. DS mit diesem Fehler werden nicht angenommen.
- d) "No material properties declared"-Fehler: Der Datenlieferant erstellt eine Liste der betreffenden Datensätze mit einem ergänzenden Vorschlag und übergibt diese dem BBSR vorab. Das BBSR teilt dem Datenlieferant mit, welche Eigenschaften fehlen bzw. zu ergänzen sind (Dies muss Datensatz spezifisch erfolgen).
- 3. Datenlieferant überstellt die Daten:
	- a) Der Datenlieferant erstellt ein abschließendes Prüfprotokoll<sup>1)</sup> und stellt dieses dem BBSR zu.
	- b) Der Datenlieferant übermittelt die Daten an das BBSR.
- 4. BBSR prüft die angelieferten Daten:
	- a) Das BBSR prüft die Daten technisch in der ÖKOBAUDAT INBOX.

i. Festgestellte Fehler werden an den Datenlieferanten gemeldet; wenn die Fehler nicht behoben oder geklärt werden, werden die Datensätze nicht veröffentlicht.

- b) Das BBSR prüft stichprobenartig ausgewählte Datensätze inhaltlich<sup>2)</sup>.
	- i. Fehlerfreie Datensätze werden veröffentlicht.
	- ii. Datensätze mit Fehlern werden nicht veröffentlicht.
	- iii. Der Datenlieferant hat Möglichkeit zur Korrektur und erneuten Anlieferung.

1) z.B. Bildschirmfoto

2) Stichprobenartige Datensatzprüfung

Die Zeitdauer von der Anlieferung fehlerfreier Datensätze bis zur Freigabe und Veröffentlichung durch das BBSR ist mit ca. 6 Wochen zu veranschlagen.

## <span id="page-25-0"></span>**3.4 Verwendung von ÖKOBAUDAT-Datensätzen (Datennutzung)**

#### <span id="page-25-1"></span>**3.4.1 Anwendung der ÖKOBAUDAT-Datensätze in Ökobilanzierungstools**

Mit Hilfe von Ökobilanzierungstools kann mit der ÖKOBAUDAT-Datenbank der gesamte Lebenszyklus eines Bauwerks zusammengesetzt werden.

Vom BBSR wird das Online **Ökobilanzierungstool eLCA**<sup>13</sup> kostenfrei in deutscher, englischer und spanischer Version zur Verfügung gestellt. Grundlage der Berechnung und Bewertung bilden hierbei die Berechnungsvorschriften des BNB-Systems, die sich an der Gebäudeökobilanzierungsnorm EN 15978 orientieren. Damit auch ÖKOBAUDAT-Baustoffdatensätze, die nach EN 15804+A1 erstellt wurden und nicht den gesamten Lebenszyklus abbilden, direkt in der Lebenszyklusberechnung eingesetzt werden können, werden im eLCA die fehlenden Daten mithilfe von generischen Entsorgungsdatensätzen vervollständigt (wobei die jeweils erforderliche ÖKOBAUDAT-Version ausgewählt wird). Datensätze gemäß EN 15804+A2 umfassen in der Regel auch die Module C und D.

Weitere Ökobilanzierungstools und BIM Applikationen weltweit haben die ÖKOBAUDAT-Datensätze eingelesen.

#### <span id="page-25-2"></span>**3.4.2 Nutzungsbedingungen**

Das BMWSB stellt die in der ÖKOBAUDAT veröffentlichten Daten kostenfrei und uneingeschränkt zum Zwecke der Berechnung von Gebäudeökobilanzen zur Verfügung.

Die Daten in der ÖKOBAUDAT werden unter größter Sorgfalt bereitgestellt. Die Datenlieferanten verpflichten sich, die Aufnahmebedingungen einzuhalten. Die Daten werden außerdem stichprobenartig auf Konformität, Vollständigkeit und Konsistenz geprüft. BMWSB/BBSR übernehmen jedoch keine Gewähr für die Richtigkeit der Daten. Die Verantwortung für Inhalte und Werte verbleibt beim Eigner der Datensätze. Eine Haftung für Mängel der Daten, insbesondere auch für Mängelfolgeschäden, wird von BMWSB/BBSR nicht übernommen. Dies gilt auch im Falle der Weitergabe der Daten an Datennutzer (Dritte). Eine unmodifizierte kostenfreie Weitergabe ist unter Nennung der Quelle zulässig.

Bezüglich der korrekten Nutzung der ÖKOBAUDAT-Datensätze für Bauprodukte sei auf die DIN EN 15804 verwiesen: "[...] Der Vergleich der umweltrelevanten Merkmale von Bauprodukten [... muss ...] auf der Anwendung des Produkts und seinen Wirkungen auf das Gebäude basieren und er muss den vollständigen Lebenszyklus (alle Informationsmodule) berücksichtigen."

Für die Erstellung von Produkt-Ökobilanzen ist die ÖKOBAUDAT nicht zulässig.

#### <span id="page-25-3"></span>**3.4.3 Datensatzsuche in der ÖKOBAUDAT-Datenbank**

Die ÖKOBAUDAT-Datenbank ist auf der Website unter dem Reiter ["Datenbank"](http://www.oekobaudat.de/datenbank/suche.html)<sup>14</sup> zu finden. In der Starteinstellung sieht man die drei Datenbank-Sichten "ÖKOBAUDAT gemäß EN 15804+A1", "ÖKOBAUDAT gemäß EN 15804+A2" und "Zusätzliche Daten", in denen der Nutzer alternativ browsen kann. BNB-konforme Datensätze müssen aus Konsistenzgründen auf der Hintergrund-Datenbank GaBi beruhen. Diese Daten sind unter "ÖKOBAUDAT" zu finden. Aktuell werden noch die Datensätze "ÖKOBAUDAT gemäß EN 15804+A1" im BNB-System verwendet. Ein baldiger Umstieg auf die Datensätze "ÖKOBAUDAT gemäß EN 15804+A2" ist vorgesehen.

Die "zusätzlichen Daten" wurden auf Basis der Hintergrunddatenbank "ecoinvent" erstellt. Diese Daten folgen mit dieser Ausnahme vollumfänglich den ÖKOBAUDAT-Anforderungen hinsichtlich Qualität und Datenformat und können in begründeten Fällen für die BNB-Ökobilanz verwendet werden.

<sup>13</sup> https://www.bauteileditor.de/

<sup>14</sup> <http://www.oekobaudat.de/datenbank/suche.html>

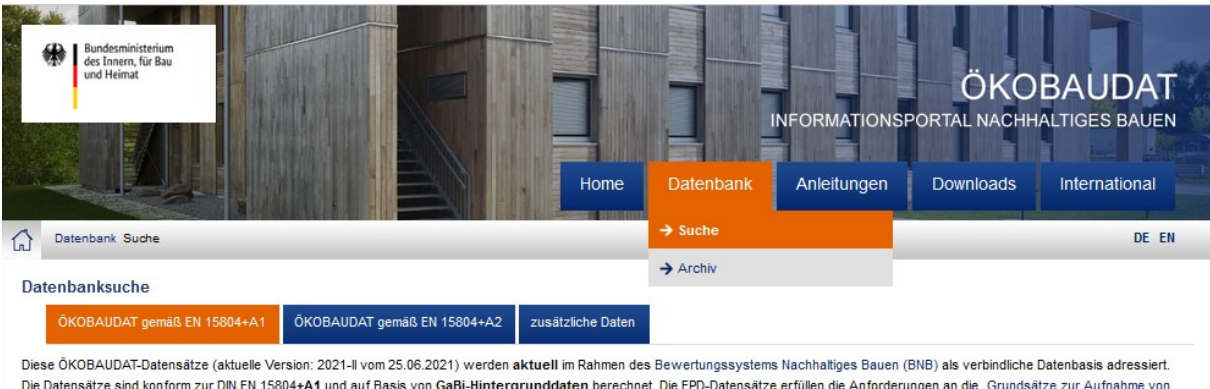

Ökobilanzdaten in die ÖKOBAUDAT\* Akzeptierte EPD-Programmbetreiber können laufend Datensätze an die ÖKOBAUDAT liefern. Ein neues ÖKOBAUDAT Release erfolgt ca. einmal im Jahr mit dem Update der generischen Datensätze Laufend vorgenommene geringfügige Frgänzungen oder Korrekturen werden mit Datum in einer Korrekturliste dokumentiert

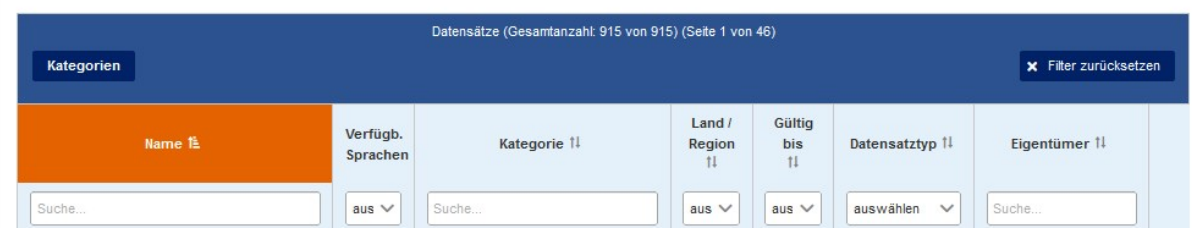

#### <span id="page-26-0"></span>**Abbildung 5: Datensatzsuche und -filterung in der ÖKOBAUDAT**

Über die Such- und Filterfunktionen erlaubt das ÖKOBAUDAT-Datenbanksystem eine erweiterte nutzerfreundliche Online-Recherche der Datensätze. Mit der URL <http://www.oekobaudat.de/datenbank/suche.html> oder durch Auswahl von "Suche" im Reiter "Datenbank" kann

die Datensatzsuche in der ÖKOBAUDAT aufgerufen werden [\(Abbildung 5\)](#page-26-0).

Zum gezielten Auffinden von Datensätzen kann die Datenbank nach folgenden Kriterien durchsucht und gefiltert werden:

- Name des Datensatzes (Freitextsuche)
- Verfügbare Sprache
- ÖKOBAUDAT-Kategorie (Freitextsuche)
- Geographische Repräsentativität (Länder- oder Regionalcode)
- Gültigkeitszeitraum (Jahr des Ablaufs)
- Art des Datensatzes ("Subtyp")
- Eigentümer des Datensatzes (Freitextsuche)

In der Suchergebnisliste werden dann alle auf die angegebenen Suchkriterien passenden Datensätze aufgelistet. Alle Spalten können auf- oder absteigend sortiert werden.

Durch Klicken auf den Namen des Datensatzes oder den Link "Ansehen" in der Spalte "Export" kann die gewohnte Detailansicht des jeweiligen Datensatzes aufgerufen werden. Ein Herunterladen ist durch Auswählen des Links "Download" möglich.

Zusätzlich kann zur Anwahl einer bestimmten Kategorie oder auch nur zur Inaugenscheinnahme der vorhandenen Kategorien durch die Anwahl des Buttons "Kategorien" ein Overlay-Fenster eingeblendet werden, in welchem der Nutzer durch Ein- und Ausklappen der Kategoriebäume durch die Kategorienstruktur navigieren kann. Bei Auswahl einer bestimmten Kategorie werden die dort enthaltenen Datensätze in der Datensatzübersicht angezeigt. Ein Klick auf den "Filter zurücksetzen"-Button im Kategorienbrowser setzt die Datensatzübersicht zurück auf die Anzeige aller Datensätze (siehe [Abbildung 6\)](#page-27-1).

Um alle Filter und Sortierungen zurückzusetzen, kann der globale Button "Filter zurücksetzen" verwendet werden.

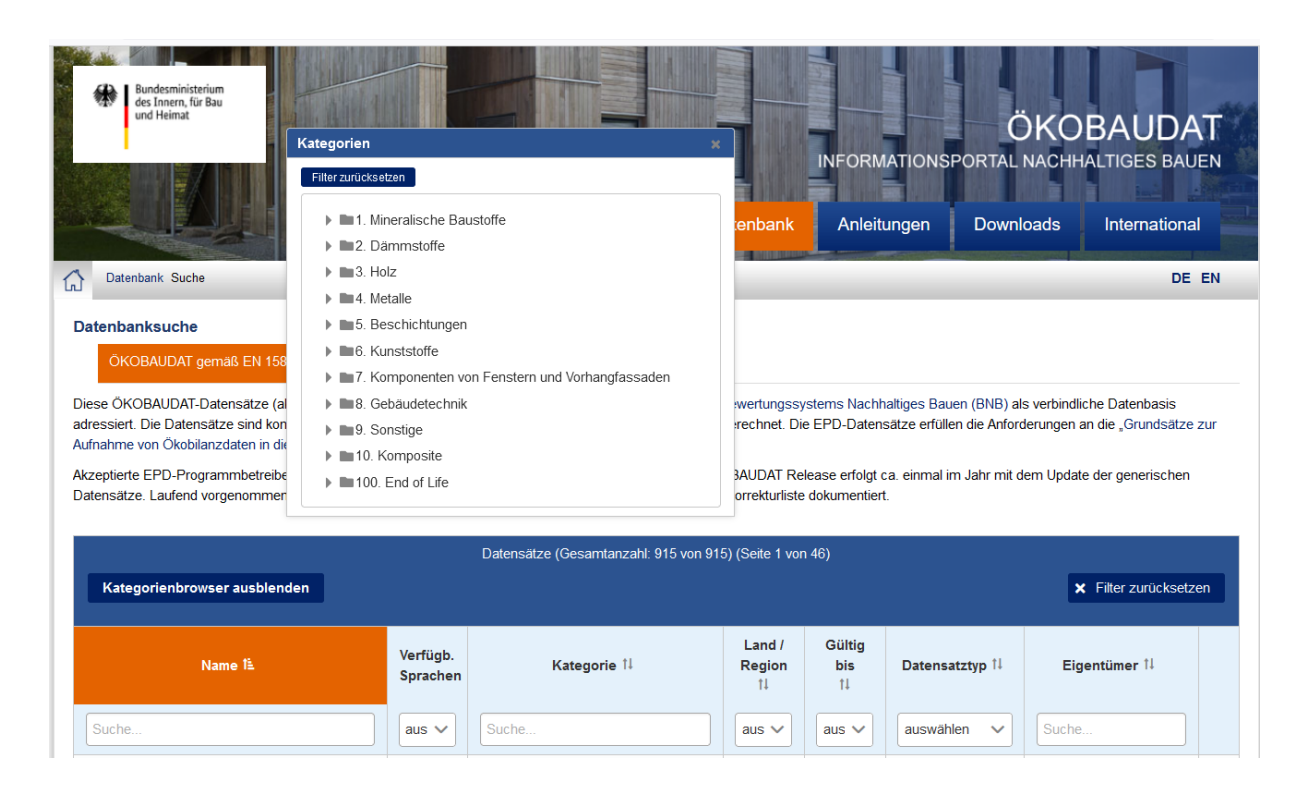

#### <span id="page-27-1"></span>**Abbildung 6: Overlay-Fenster zur Auswahl der Bauproduktkategorie**

#### <span id="page-27-0"></span>**3.4.4 Zugriff auf die ÖKOBAUDAT-Datenbank**

Für Lesezugriff auf die ÖKOBAUDAT über die Service-Schnittstelle ist in dafür vorgesehenen Softwarewerkzeugen die Basis-URL [https://www.oekobaudat.de/OEKOBAU.DAT/resource/](https://www.oekobaudat.de/OEKOBAU.DAT/resource) als Adresse einzutragen.

Die Schnittstelle erlaubt die Abfrage von Daten nach diversen Kriterien. Im Folgenden werden beispielhaft einige API-Zugriffe auf die ÖKOBAUDAT gezeigt. Die vollständige API-Dokumentation steht auf der ÖKOBAUDAT-Website zum Download bereit und ist ebenfalls im soda4LCA-Software-Repository zu finden (Link siehe Abschnitt [3.2.1\)](#page-21-6).

*Liste aller Datenbestände:*

https://www.oekobaudat.de/OEKOBAU.DAT/resource/datastocks/

*Alle Datensätze aus dem Release 2020-II:*

https://www.oekobaudat.de/OEKOBAU.DAT/resource/datastocks/448d1096-2017-4901-a560 f652a83c737e/processes/

*Alle Datensätze aus dem ÖKOBAUDAT-Release 2020-II nach EN 15804(+A1):*

https://www.oekobaudat.de/OEKOBAU.DAT/resource/datastocks/448d1096-2017-4901-a560 f652a83c737e/processes?search=true&compliance=b00f9ec0-7874-11e3-981f-0800200c9a66

*Alle Datensätze aus dem ÖKOBAUDAT-Release 2020-II nach EN 15804+A2 (derzeit keine):*

https://www.oekobaudat.de/OEKOBAU.DAT/resource/datastocks/448d1096-2017-4901-a560 f652a83c737e/processes?search=true&compliance=c0016b33-8cf7-415c-ac6e-deba0d21440d Die Identifikationsnummern der unterschiedlichen ÖKOBAUDAT-Versionen können auf Anfrage zur Verfügung gestellt werden<sup>15</sup>.

Die komplette ÖKOBAUDAT-Datenbank kann im XML-Format als ZIP-Datei oder als CSV-Auszug heruntergeladen werden. Der Datenbestand ist über die Spalte "Konformitätssystem" in Datensätze gemäß EN 15804+A1 und EN 15804+A2 zu filtern.

Unter dem Reiter "Datenbank/Archiv" sind außerdem die ÖKOBAUDAT-Versionen der letzten Jahre zum Herunterladen zu finden.

Für das Auslesen der Daten von der Datenbank ist keine Autorisierung erforderlich.

<sup>15</sup> wb6@bbr.bund.de

## <span id="page-29-0"></span>**4. Referenzen**

### <span id="page-29-1"></span>**4.1 Links zu weiterführender Software und Anleitungen**

- ÖKOBAUDAT: [www.oekobaudat.de](http://www.oekobaudat.de/)
- eLCA: <https://www.bauteileditor.de/>
- Link zum EPD-Editor und Handbuch:<https://www.oekobaudat.de/service/downloads.html>
- Link zum Validierungswerkzeug[: https://www.oekobaudat.de/service/downloads.html](https://www.oekobaudat.de/service/downloads.html)

### <span id="page-29-2"></span>**4.2 Links zu Dokumenten**

Auf der ÖKOBAUDAT-Seite werden unter [Downloads](https://www.oekobaudat.de/service/downloads.html)<sup>16</sup> folgende ergänzende Beschreibungen und Anleitungen jeweils in der aktuellen Version, veröffentlicht:

- Grundsätze zur Aufnahme von Ökobilanzdaten in die Online-Datenbank ÖKOBAUDAT
- Tabelle mit Definitionen, ILCD+EPD-Datenformat
- FAQ: Tabelle mit Definitionen des ILCD+EPD Datenformats v1.2 für InData Konformität CP-2020 und CPEN2018v2 (Construction Products according to EN 15804)
- ÖKOBAUDAT Anleitung Materialangaben Erforderliche Materialangaben bei der Datenübergabe von EPD-/Ökobilanzdaten an die ÖKOBAUDAT (Anwendung Gebäudeökobilanzierung, eLCA)
- Broschüre "ÖKOBAUDAT Grundlage für die Gebäudebilanzierung"

## <span id="page-29-3"></span>**4.3 Normen**

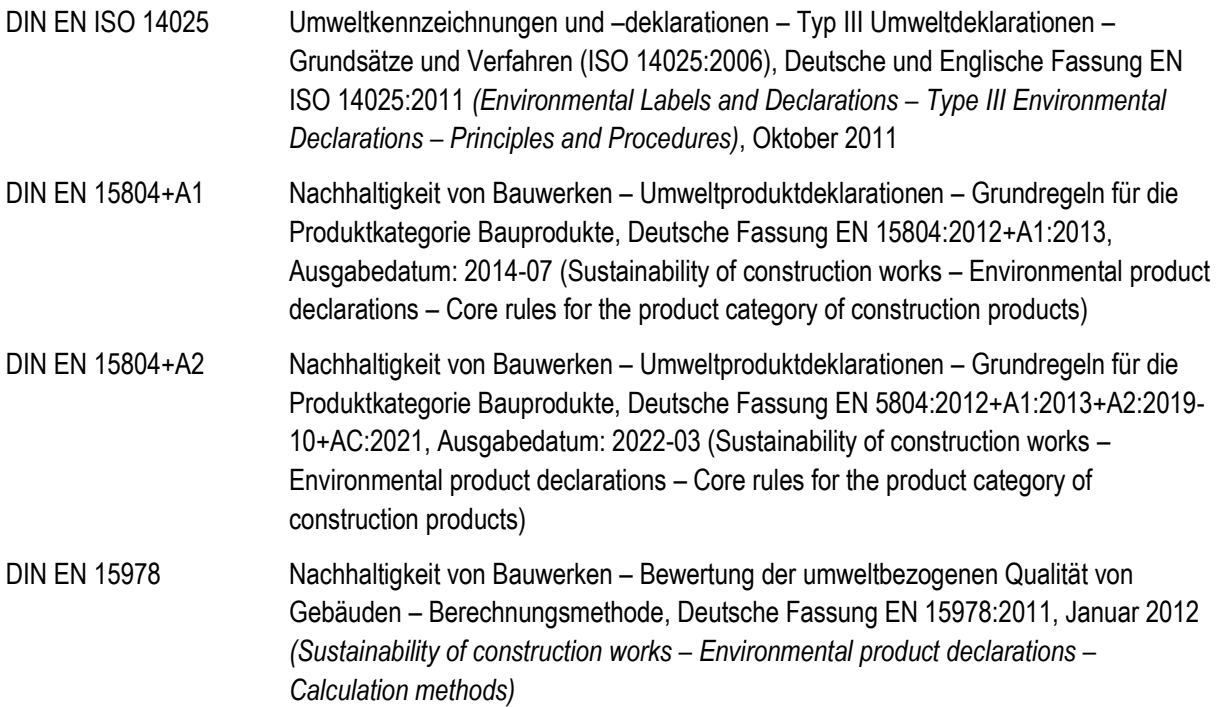

-

<sup>16</sup> <https://www.oekobaudat.de/service/downloads.html>

# <span id="page-30-0"></span>**5. Abbildungsverzeichnis**

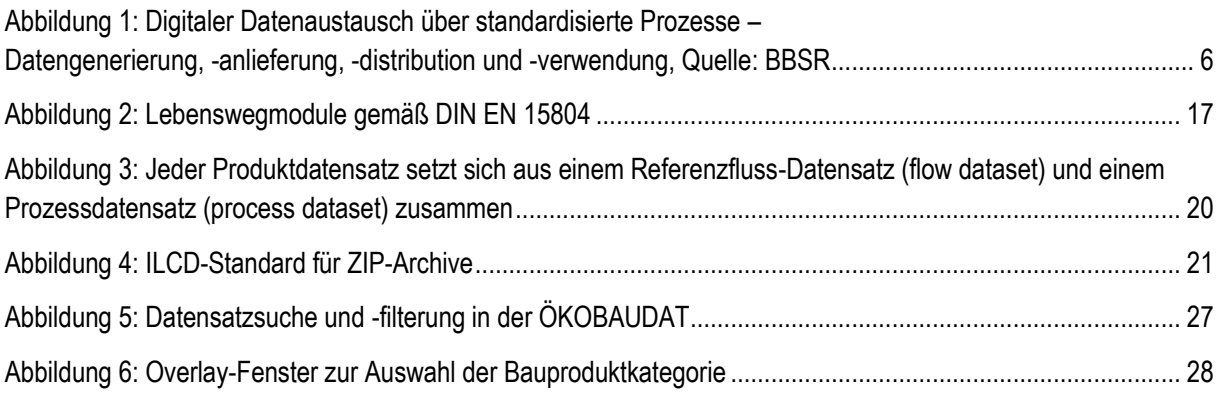

# <span id="page-30-1"></span>**6. Tabellenverzeichnis**

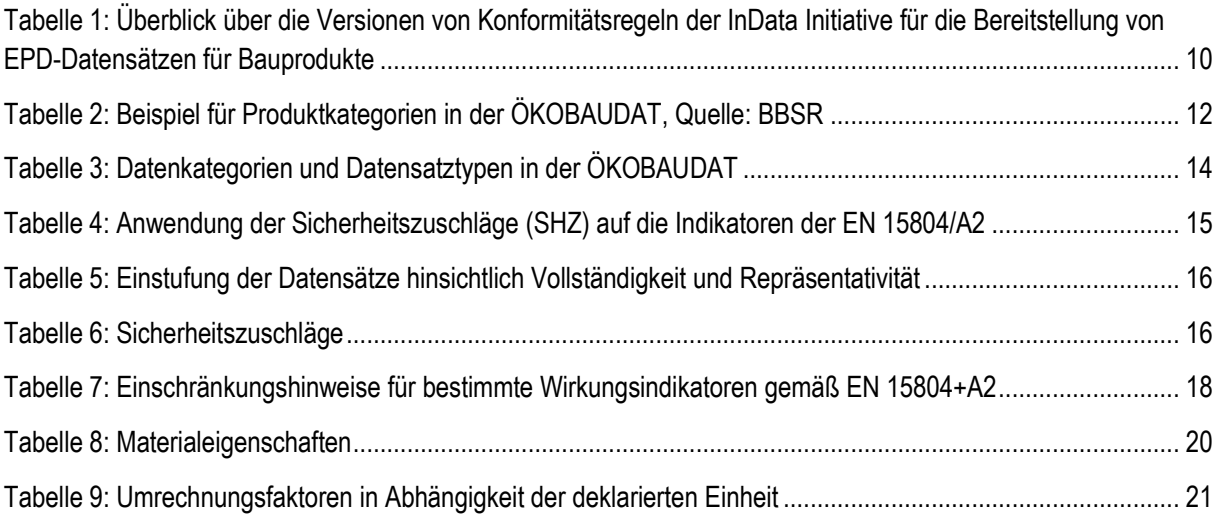

# <span id="page-31-0"></span>**7. Glossar**

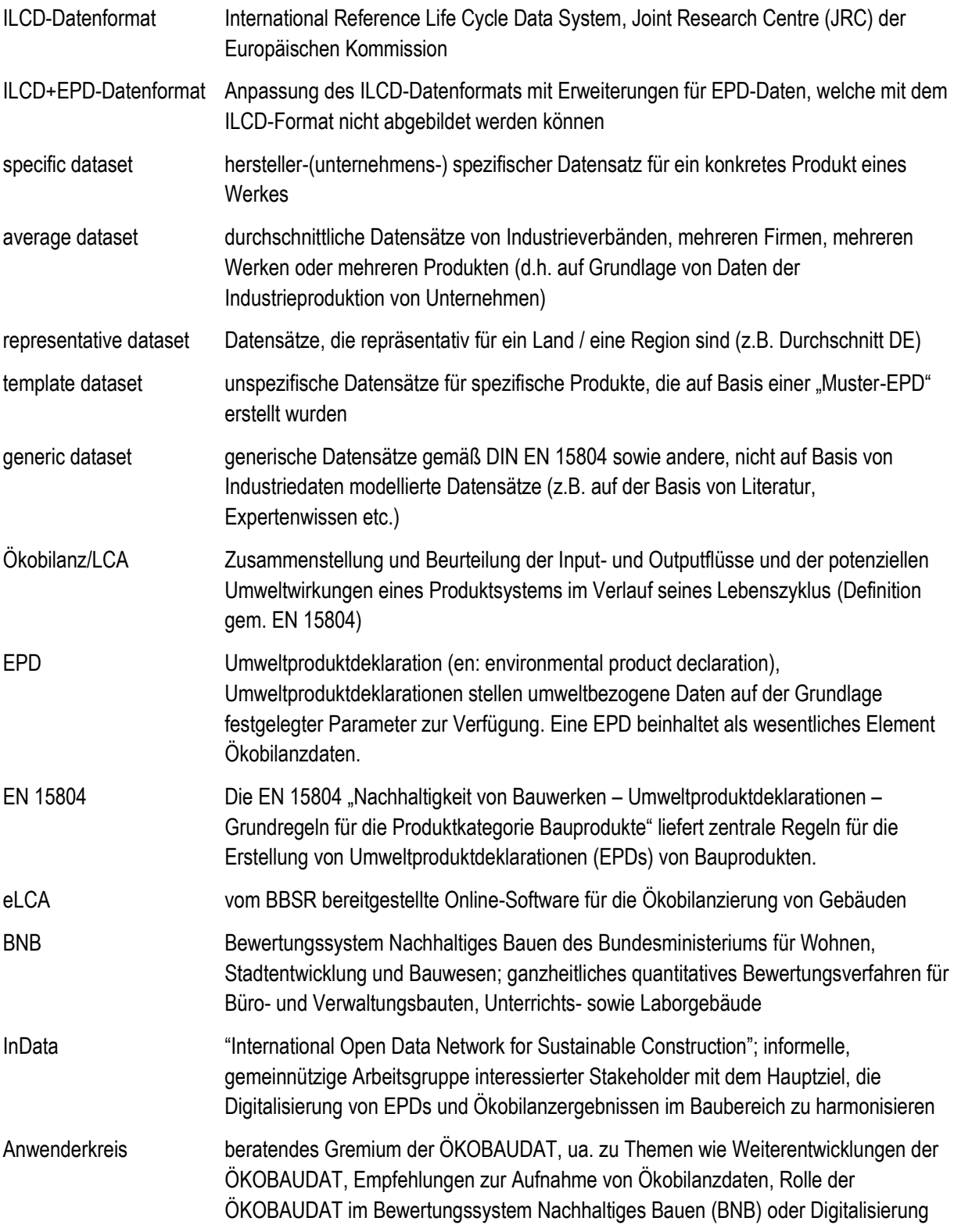